*Hochschule für Technik und Wirtschaft Dresden; Dresden; IÖR, Dresden*

# IMPLEMENTIERUNG VON LANDSCHAFTSSTRUKTURMAßEN ZU ZERSIEDELUNG, ZERSCHNEIDUNG UND KONNEKTIVITÄT IN DIE OPEN-SOURCE-ARCPY-TOOLBOX "ZONALMETRICS"

Ulrich Walz, Simeon Wetzel, Martin Behnisch

Zusammenfassung: Dieser Beitrag stellt die Erweiterung der ArcGIS-Toolbox ZonalMetrics (Adamczyk & Tiede 2017) um vier neue Werkzeuge vor. Die neuen Tools berechnen Landschaftsstrukturmaße, mit deren Hilfe sich Rückschlüsse zur Zerschneidung, Lebensraum-Konnektivität und Zersiedelung einer Landschaft ziehen lassen. Dazu gehören die effektive Maschenweite (*meff*) nach Jaeger (2000) bzw. nach Moser et al. (2007), der Connectivity-Index (CBI<sub>IND2</sub> <sub>impr</sub>) nach Deslauriers et al. (2018), der Proximity-Index (PX<sub>fa</sub>) nach Gustafson & Parker (1992) (modifiziert) sowie Zersiedelungsmetriken nach Jaeger & Schwick (2014). Da die Tools in der Programmiersprache Python entwickelt wurden und der Quellcode offen gelegt ist, können diese von jedem Nutzer<sup>1</sup> leicht gelesen und weiter entwickelt bzw. modifiziert werden. Die Toolbox ist aus Gründen der Zukunftssicherheit für ArcGIS Pro angepasst worden. Die Eingangsdaten können im Shape-Format oder als Geodatabase vorliegen. Die Maße können für eine Vielzahl von Raumeinheiten gleichzeitig berechnet werden. Analysen für größere Räume mit einer Vielzahl von statistischen Einheiten (z. B. administrativen Einheiten) können auf diese Weise effizient durchgeführt werden, um aktuelle Fragen der Landschaftsökologie und des Umweltmonitorings zu untersuchen.

Schlüsselwörter: Landschaftsstruktur, ArcGIS, Landschaftszerschneidung, Konnektivität, Zersiedelung, Indikatoren, Landschaftsstrukturmaße, LSM

# IMPLEMENTATION OF LANDSCAPE STRUCTURE MEASURES ON URBAN SPRAWL, FRAGMENTATION AND CONNECTIVITY INTO THE OPEN-SOURCE ARCPY TOOL-BOX "ZONALMETRICS"

Abstract: This article presents the expansion of the ArcGIS toolbox ZonalMetrics (Adamczyk & Tiede 2017) by four new tools. The new tools calculate landscape metrics, with the help of which conclusions can be drawn about the fragmentation, habitat connectivity and urban sprawl of a landscape. These include the effective mesh size ( $m_{\text{eff}}$ ) according to Jaeger (2000) and Moser et al. (2007), the Connectivity Index (CBI<sub>IND2\_impr</sub>) according to Deslauriers et al. (2018), the proximity index (PX<sub>fa</sub>) according to Gustafson & Parker (1992) (modified) as well as urban sprawl metrics according to Jaeger & Schwick (2014). Since the tools were developed in the Python programming language, every user can view the source code. The toolbox has been adapted for ArcGIS Pro for future security. The input data can be in shape format or as a geodatabase. The metrics can be calculated for a large number of spatial units at the same time. Analyses for large areas with a large number of statistical units (e. g. administrative units) can be carried out efficiently in this way to examine current issues of landscape ecology and environmental monitoring.

Keywords: Landscape structure, ArcGIS, landscape fragmentation, connectivity, urban sprawl, indicators

#### Autoren

Prof. Dr. Ulrich Walz Hochschule für Technik und Wirtschaft Dresden Fakultät Landbau/Umwelt/Chemie Pillnitzer Platz 2 D-01326 Dresden E: ulrich.walz@htw-dresden.de

MSc. Simeon Wetzel Konkordienstraße 57 D-01127 Dresden E: feinheitsbrei@posteo.net

Dr. Martin Behnisch Leibniz Institut für Ökologische Raumentwicklung (IÖR) Weberplatz 1 D-01217 Dresden E: m.behnisch@ioer.de

# 1 EINFÜHRUNG

Urbanisierungsprozesse verbunden mit nach wie vor hoher Flächenneuinanspruch nahme für Siedlungs-, Gewerbe- und Ver kehrsflächen und die Zerschneidung der Landschaft durch Infrastruktur sind wesentli che landschaftsverändernde Prozesse in Deutschland und vielen anderen Regionen der Welt (vgl. Schmidt et al. 2014, Wen de & Walz 2017). In der Praxis führen die se Prozesse zu einem Verlust natürlicher und naturnaher Lebensräume für Tiere und Pflanzen und die Funktionsfähigkeit ökolo gischer Systeme wird durch den Verlust oder die Behinderung der Verbindungen der einzelnen Landschaftselemente einge schränkt.

In der Landschaftsökologie werden schon seit Längerem Landschaftsstrukturma ße eingesetzt, um den Zustand einer Land schaft zu erfassen und Prozesse wie Urba nisierung, Zerschneidung und Konnektivität zu quantifizieren. Während Fragmentie rung bzw. Zerschneidung die Unterteilung von ursprünglich verbundenen in nicht zu sammenhängende (disjunkte) Flächen meint, beschreibt der Begriff Konnektivität den Zusammenhang zwischen Lebens raumnetzwerken (vgl. Blaschke 1999). Bei der Zersiedelung liegt der analytische Fo kus auf den Siedlungsflächen (vgl. Beh nisch et al. 2018a, Behnisch et al. 2018b, Schwarzak & Behnisch 2017, Schwick et al. 2011).

Um diese landschaftlichen Veränderun gen zu registrieren und gegebenenfalls landschaftsplanerisch entgegenzusteuern, sind entsprechende Monitoringinstrumente und passende Indikatoren notwendig. Mit der Berechnung geeigneter Maße können einerseits Regionen "mit besonderem Handlungsbedarf lokalisiert" und anderer seits auch "die Erfolge solcher Maßnah- men" evaluiert werden (Walz & Stein 2017, S. 71).

Bislang gab es keine Erweiterung für die Software ArcGIS von Esri, die die Be rechnung von Landschaftsstrukturmaßen zu Urbanisierung, Fragmentierung und Kon nektivität in automatisierter Weise für eine größere Anzahl von Raumeinheiten auf der Basis von Vektordaten zulässt. Bestehende Erweiterungen, wie der PatchAnalyst oder vLate, rechnen entweder mit Rasterdaten, nur für einzelne Landschaftseinheiten oder haben Strukturmaße zu den genannten The men nicht oder unvollständig integriert. Da -

fördern • führen • inspiriere

Ostbayerische Technische Hochschule Amberg-Weiden

Die Ostbayerische Technische Hochschule Amberg-Weiden ist eine junge Hochschule in der Mitte Europas, die ihren Studierenden in 46 Studiengängen eine zukunftsorientierte Ausbildung bietet. Über 3.500 Studierende werden in den beiden Hochschulstädten Amberg und Weiden von 94 Professorinnen und Professoren unterrichtet.

An der Ostbayerischen Technischen Hochschule Amberg-Weiden ist an der Fakultät Elektrotechnik, Medien und Informatik, Abteilung Amberg, zum Sommersemester 2021 oder später die nachfolgende

# **Professur der BesGr. W 2**

für folgendes Lehrgebiet zu besetzen:

#### **• Geoinformatik (Kennziffer 9022)**

Gesucht wird eine durch praktische und wissenschaftliche Tätigkeit ausgewiesene Persönlichkeit, die das ausgeschriebene Fachgebiet in Lehre sowie angewandter Forschung und Entwicklung vertreten kann.

Der/Die Bewerber/in (m/w/d) soll ein abgeschlossenes Hochschulstudium der Geoinformatik, der Geodäsie oder eines vergleichbaren Studiengangs aufweisen.

Erwartet werden fundierte Kenntnisse und mehrjährige praktische Erfahrungen in der Geoinformatik, dabei sind folgende Gebiete von besonderer Bedeutung:

- Prozessierung, Analyse und Visualisierung von raumbezogenen Daten
- BIM, GIS und CAD
- Geodateninfrastrukturen, Geodatenmanagement und Geodatenbanken
- Web-GIS, Webmapping und APIs

Der/die künftige Stelleninhaber/in soll u. a. Lehrveranstaltungen in dem zum Wintersemester 2018/2019 eingerichteten Studien gang "Geoinformatik und Landmanagement" übernehmen und sich in die Ausgestaltung und Entwicklung des Studiengangs, insbesondere im Lehrgebiet Geoinformatik, einbringen.

Von dem/der Bewerber/in wird grundsätzlich erwartet, auch Lehrveranstaltungen in Grundlagenfächern bzw. in verwandten Fachgebieten und bei Bedarf am Campus Amberg und am Campus Weiden zu übernehmen.

Die Hochschule wünscht und fördert Aktivitäten auf dem Gebiet des Technologietransfers, der Durchführung von Kooperations projekten mit Partnern sowie die interdisziplinäre und internationale Zusammenarbeit. Hierzu gehört auch die Bereitschaft zur aktiven Einwerbung von Drittmitteln.

Die Mitarbeit in der akademischen Selbstverwaltung wird als selbstverständlich erachtet.

Bewerbungen sind mit aussagekräftigen Unterlagen (Lebenslauf, Zeugnisse, Nachweise über den beruflichen Werdegang und die wissenschaftlichen Arbeiten) bis spätestens **22.03.2021** über das Online-Formular einzureichen:

**www.oth-aw.de/informieren-undentdecken/aktuelles/stellenangebote**

Bitte nehmen Sie in Ihrer Bewerbung Bezug auf die Bewerbung Bezug auf die **Ernehmenner der Schwerk DUAL CAREER**<br>Bewerbungskennziffer 9022.

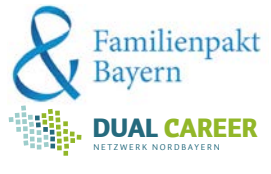

her mussten die Maße bisher in diversen Werkzeugen oder separat für die gewünschten Raumeinheiten berechnet und die Ergebnisse im Nachhinein zusammengeführt werden. Um den unkomfortablen Mehraufwand für den Nutzer zu minimieren, soll es mithilfe der hier vorgestellten Erweiterung möglich sein, die Maße in einer einzigen Toolbox und für viele Raumeinheiten gleichzeitig zu berechnen.

Dabei wird auf der in Adamczyk & Tiede (2017) vorgestellten Python-Toolbox "ZonalMetrics" aufgebaut. Die Toolbox erlaubt die Berechnung von Landschaftsstrukturmaßen auf vom Nutzer beliebig wählbaren Raumeinheiten. Das bedeutet, dass die des Skalenniveau von kleinen Flächeneinheiten bis hin zu großen statistischen Zonen (z. B. Bundesländer) berechenbar sind. Der len bzw. an welchen Vorteil einer Erweiterung von ZonalMetrics liegt auch in der Möglichkeit des Zugriffs auf den Quellcode der Python-Toolbox. Dadurch können einerseits wichtige Grundfunktionen des Tools weiterverwendet werden und andererseits ist eine effektive und transparente Integration der neuen Werk- automatisieren. In In Hinblick darauf architektuelle Software architekt zeuge machbar.

Ziel dieses Beitrags ist es, die existiegende Funktionen bzw. Landschaftsstrukturmaße zu erweitern bzw. anzupassen:

- $\blacktriangleright$  aus Gründen der Zukunftssicherheit Anaus Grunaen aer zukuntissicherneit An- aik<br>passung der Toolbox, sodass diese in vwe ArcGIS Pro lauffähig ist;
- $\blacktriangleright$  Anpassung der Toolbox, damit sie auch unc Feature-Classes in File-Geodatabases verarbeiten kann;
- → Within France, Massey (*memasike massey*, and Anpassung der Pro- erscheint, wenn dieser Prosätze (z.B. auf Bundeslandebene) verarbeiten zu können;
- Erweiterung der Toolbox um Strukturmaße zur Fragmentierung/Zerschneidung, zur Zersiedelung und zur Konnektivität.

2 2  $_{eff} = A_{i} \cdot \sum_{i=1}^{n} \left( \frac{A_{i}}{A_{i}} \right)^{2} = \frac{1}{A_{i}} \sum_{i=1}^{n} A_{i}$  $m_{\text{eff}} = A_i \cdot \sum_{i=1}^{n} \left[ \frac{A_i}{A_i} \right] = \frac{1}{n} \sum_{i=1}^{n} A_i$ *A A Formel 1: Effektive Maschenweite (CUT-Methode) nach Jaeger (2000)*  von dem *Ai* ein Teil ist (vgl. Moser et al. 2007) mit *At* = Gesamtfläche der statistischen Zone, *n* = Anzahl an Patches, *Ai* = Flächen der einzelnen Patches

administrativen Grenze) aus ökologischer Sicht keine realen Barrieren darstellen, würde die effektive Maschenweite eine *nach Jaeger (2000) Formel 1: Effektive Maschenweite (CUT-Methode)* 

Als Maße zur Berechnung der Konnektivität wurden der Indikator 2 des City-Biodiversity-Index (CBI<sub>IND2</sub> <sub>impr</sub>, vgl. Deslauriers et al. 2018a) sowie der Proximity-Index (*PX*, vgl. Lang & Blaschke 2007) ausgewählt. Im Early a Blaschke 2007 absgewahmt im Them einserlied. Haden<br>Falle der Fragmentierung geht es um die ef- detaillierte mathemat fektive Maschenweite (*meff*, modifizierte Variante nach Moser et al. 2007) und zur Ermittlung der Zersiedelung um den Weigh- vollziehen zu können.<br>Mittlung der Zersiedelung um den Weigh- vollziehen zu können. milliong act *Echticactong om den viergn*e vollzierten zu kommen.<br>ted Urban Proliferation Index (*WUP*) nach in Die ursprüngliche ZonalMetrics-Tool-Jaeger & Schwick (2014).

Maße – je nach Datengrundlage – tür je- einer Reihe an Geoprozessen vorzuverar- nahe, neue Sottware tür ArcGIS Der *CBI<sub>IND2</sub>* i<sub>mpr</sub> sowie die modifizierte Variante der effektiven Maschenweite sind entwickelt. In Hinblick darauf, dass die aktuelle Software Arc bisher noch in keinem ArcGIS-Werkzeug ArcMap zu implementieren. In ArcGIS Pro werden außerdem große Datensätze Geoprozess-intern gekachelt, was zu implementiert. Für die Berechnung beider wesentliche zukunttsweisende Architekturren Raumeinheiten. Das bedeutet, dass die Maße ist es nötig, Eingabe-Geodaten mit merkmale und Funktionen verfüg<br>Dem Patch einer Reihe an Geoprozessen vorzuverardes Skalenniveau von kleinen Flächenein- beiten, um beispielsweise herauszufinden, für ArcMap zu implementieren. heiten bis hin zu großen statistischen Zonen vvo Flächen ein verbundenes Netz darstel- Provwerden außerdem große <mark>E</mark> len bzw. an welchen Stellen Patches durch Vorteil einer Erweiterung von ZonalMetrics Barrieren, wie anthropogene Infrastruktur besseren Performance und Robi<br>' liegt auch in der Möglichkeit des Zugriffs (z. B. Straßen und Siedlungen), fragmen- Geoprocessings führt(vgl. Esri 2 auf den Quellcode der Python-Toolbox. Da- vtiert werden. Die genauen Verarbeitungsschritte werden weiter unten erläutert. Die-ZonalMetrics ist der Code dieser Software nicht einsehbar. Nachdem es sich aber um detaillierte mathematische **2.1 Fragmentierung – effektive Maschenweite (***meff***)**  funktionen des Tools weiterverwendet wer- se Schritte sind für eine manuelle Berech- UND DEFINITIONEN DER IN den und andererseits ist eine effektive und mung umständlich und lassen sich gut **TIERTEN LANDSCHAFTSSTRUKTUR**automatisieren.

rende Python-Toolbox ZonalMetrics um fol- gal 2015) bzw. dem PatchAnalyst implegrammierung, um auch große Daten- rücksichtigt wird (vgl. Blaschke 1999). effektive Maschenweite ("m<sub>eff</sub>", zeuge machbar.<br>Der Proximity-Index ist zwar in dem Um die später beschriebene Me Ziel dieses Beitrags ist es, die existie- Quasi-Standard-Tool FRAGSTATS (McGari- den Implementierungen nachvol gal 2015) bzw. dem PatchAnalyst implementiert, aber das Werkzeug kann in seiner aktuellen Version keine Barrieren mit in **2 Theoretischer Hintergrund und Definitionen der implementierten**  Wahrscheinlichkeit an, mit welcher sich zwei zufällige ausgewählte Punkte in demselben unzerschnittenen Raum die Berechnung einbeziehen. In der Realwelt sind diese Strukturen für Tiere und 2 Petron jedoch nur schwer überwindbar Landschaftsfragmentierung ist ein<br>ArcGIS Pro lauffähig ist; Pflanzen jedoch nur schwer überwindbar Landschaftsfragmentierung ist ein<br>Anpassung der Toolbox, damit sie auch und können zu und können zur Isolation von Populationen führen, sodass es bei der Betrachtung der Vernetzung einer Landschaft wenig sinnvoll erscheint, wenn dieser Parameter nicht be-*Formel 1: Effektive Maschenweite (CUT-Methode) nach Jaeger (2000)*  rücksichtigt wird (vgl. Blaschke 1999). in einem Januarismen untersuchungstellt.<br>in einem Untersuchungsgebiet der Raum ist. Anders ausgedrückt gestellt der Raum ist. Anders ausgedrückt gestel er akinelien version keine

sätze (z. B. auf Bundeslandebene) ver <sup>Für</sup>die Berechnung der Zersiedelung fective mesh size") (Formel 1). Di gibt es bereits eine Implementierung für engl. "effective mesh size") (Formel 1). Die effektive Maschenweite hat seit der Veröffentlichung vielfach Anwendung Be zur Fragmentierung/Zerschneidung, 2016). Teile der Berechnungen werden in Konkret gibt m<sub>elf</sub> das Verhältnis von unzur Zersiedelung und zur Konnektivität. I diesem Werkzeug aber über ein extern an-Izerschnittenen Flächen zur Gesamtfläche

gesteuertes, in der Programmiersprache C vurden der Indikator 2 des City-Biodiversi- entwickeltes Programm durchgeführt. Im r-Index (CBI<sub>IND2 impr</sub>, vgl. Deslauriers et al. Vergleich zur Open-Source-Werkzeugbox 2018a) sowie der Proximity-Index (PX, vgl. ZonalMetrics ist der Code dieser Software einsel, some der neamin, mach prij rign. Hoofwarten führen führen führen.<br>Sodas Blaschke 2007) ausgewählt. Im Hincht einsehbar. Nachdem es sich aber um detaillierte mathematische Berechnungen ektive Maschenweite (m<sub>eff</sub>, modifizierte Va-handelt (vgl. Jaeger et al. 2010b), wäre es iante nach Moser et al. 2007) und zur Er- für Nutzer von Vorteil, die Prozesse nachvollziehen zu können.

Die ursprüngliche ZonalMetrics-Toolbox, das USM-Toolset und die Patch-Ana-Der CBI<sub>IND2 impr</sub> sowie die modifizierte lyst-Erweiterung wurden für ArcMap (10.x) entwickelt. In Hinblick darauf, dass die akund die Brondingsmerkmale und Funktionen in Funktionen verfügtet.<br>Lisher noch in keinem ArcGIS-Werkzeug – tuelle Software ArcGIS Pro allerdings über wesentliche zukunftsweisende Architekturmerkmale und Funktionen verfügt, liegt es nahe, neue Software für ArcGIS Pro anstatt eiten, um beispielsweise herauszufinden, für ArcMap zu implementieren. In ArcGIS Pro werden außerdem große Datensätze Geoprozess-intern gekachelt, was zu einer iarrieren, wie anthropogene Infrastruktur besseren Performance und Robustheit des Geoprocessings führt (vgl. Esri 2019a). Berechnungen handelt (vgl. Jaeger et al. 2010b), wäre es für Nutzer von Vorteil, die Prozesse nachvollziehen zu können.

#### 2 THEORETISCHER HINTERGRUND UND DEFINITIONEN DER IMPLEMEN-TIERTEN LANDSCHAFTSSTRUKTUR-**MA<sub>B</sub>F** In Jaeger (2000) wurden eine Reihe an Fragmentierungsmaßen vorgestellt, darunter die effektive Maschenweite (*"meff"*,

endmansieren.<br>Der Proximity-Index ist zwar in dem Um die später beschriebene Methodik zu den Implementierungen nachvollziehen zu <sub>i</sub>al 2015) bzw. dem PatchAnalyst imple- können, werden im Folgenden die einzel-

# 2.1 FRAGMENTIERUNG – EFFEKTIVE MASCHENWEITE (*meff*)

on<br>ArcGIS (USM-Toolbox) (Nazarnia et al. vielfach Anwendung gefunden. Landschaftsfragmentierung ist ein schon seit langer Zeit bekannter und erforschter Prozess (Turner 1989, Forman 1995). In Jae-mit *At =* Gesamtfläche der statistischen Zone, *n =* Anzahl an Patches, *Ai =* Flächen der einzelnen Patches ger (2000) wurden eine Reihe an Fragmentierungsmaßen vorgestellt, darunter die effektive Maschenweite ("m<sub>eff</sub>", engl. "ef-Für die Berechnung der Zersiedelung fective mesh size") (Formel 1). Die effektive <sub>i</sub>ibt es bereits eine Implementierung für Maschenweite hat seit der Veröffentlichung vielfach Anwendung gefunden.

> Konkret gibt *meff* das Verhältnis von unzerschnittenen Flächen zur Gesamtfläche

$$
m_{\text{eff}}^{\text{CBC}} = A_t^{\text{cmpl}} \cdot \sum_{i=1}^{n} \left( \frac{A_i}{A_t} \cdot \frac{A_i^{\text{cmpl}}}{A_t^{\text{cmpl}}} \right) = \frac{1}{A_t} \sum_{i=1}^{n} A_i \cdot A_i^{\text{cmpl}}
$$

einen Eingabeparameter ermöglicht wird, die gewünschte Methode selbst zu wählen. Die gewünschte Methode selbst<br>Die gewünschte Methode selbst zu wählen. Die gewünschte Methode selbst zu wählen. Die gewünschte Werken die ge

Bei der ursprünglich publizierten Rechenvariante wird allerdings nicht berücksichtigt, dass es Patches geben kann, die **Formel 1:** Effektive Maschenweite (CUT-Methode) **- Formel 2:** Modifizierte Maschenweite (CBC-Methode) nach Moser et al. (2007)

mit  $A_i$  = Gesamtfläche der statistischen Zone,  $\Big|\Big|$  mit  $A_i$  = Gesamtfläche der statistischen Zone, n = Anzahl an Patches,  $A_i$  = Flächen des Patches *i* innerhalb der Umrisse der statistischen Zone ( $i=1,2,3,...$  , n), A $_{i}^{\mathit{cmpl}}=$  Fläche des kompletten Patches *Formel 2: Modifizierte Maschenweite (CBC-Methode) nach Moser et al. (2007)* 

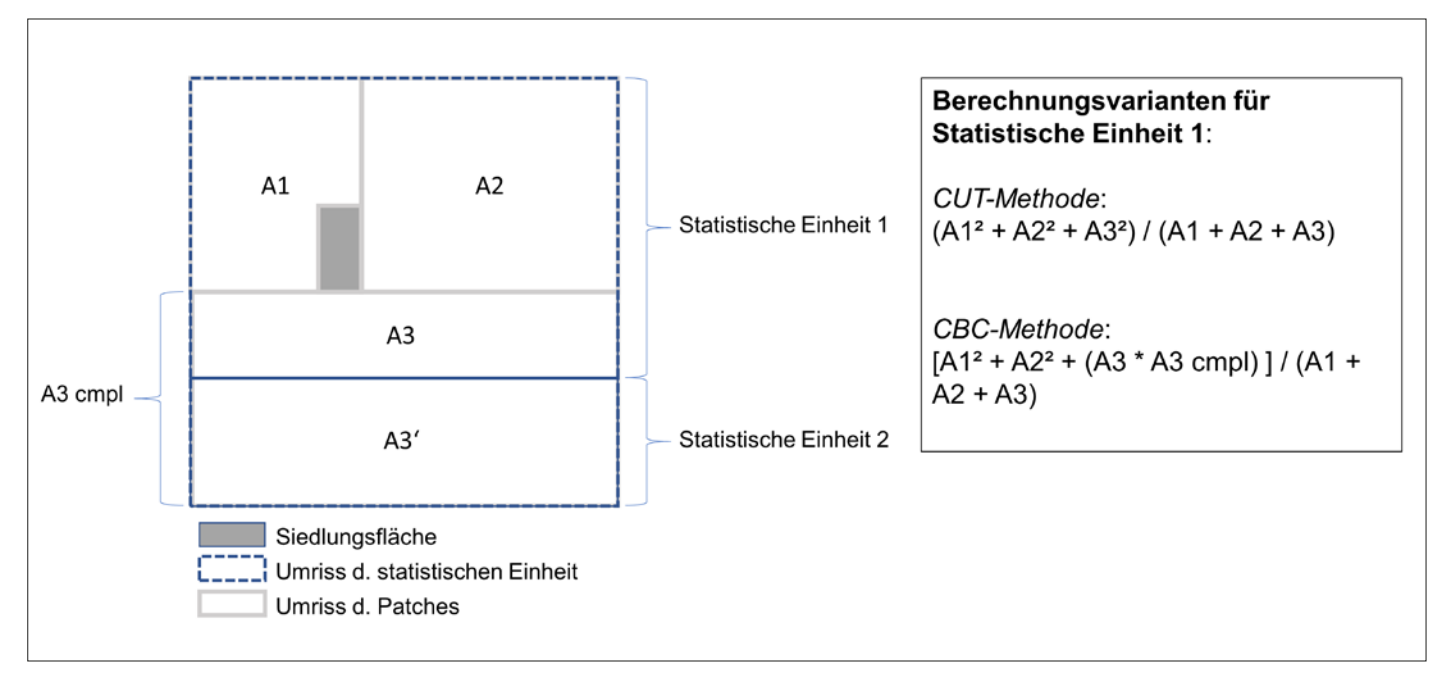

*Abbildung 1: Berechnung der effektiven Maschenweite (Abbildung verändert nach Moser et al. 2007)*

an, daher ist die effektive Maschenweite in einem Untersuchungsgebiet desto kleiner, je zerschnittener der Raum ist. Anders ausgedrückt gibt der Indikator die Wahrscheinlichkeit an, mit welcher sich zwei zufällige ausgewählte Punkte in demselben unzerschnittenen Raum befinden (Jaeger 2000).

Bei der ursprünglich publizierten Rechenvariante wird allerdings nicht berücksichtigt, dass es Patches geben kann, die nicht vollständig innerhalb der statistischen Zone liegen. Da die Umrisse einer statistischen Zone (z.B. einer administrativen Grenze) aus ökologischer Sicht keine realen Barrieren darstellen, würde die effektive Maschenweite eine Fragmentierung abbilden, die nicht der wirklichen Lebensraumzerschneidung entspricht.

Der Indikator wurde deshalb in Moser et al. (2007) modifiziert, sodass es neben der ursprünglichen (sog*. CUT-Methode*) nun eine neue Berechnungsmethode (sog. *CBC-Methode*, engl. cross-boundary connections) gibt (siehe Formel 2 und Abbildung 1). In die Toolbox wurden beide Varianten (*CUT-/CBC-Methode*) implementiert, sodass es dem Nutzer über einen Eingabeparameter ermöglicht wird, die gewünschte Methode selbst zu wählen.

# 2.2 KONNEKTIVITÄT

# (*CBIIND2\_IMPR*, PROXIMITY-INDEX)

Während die Fragmentierungsmaße ausdrücken, wie stark zerschnitten eine Landschaft ist, wird bei den Konnektivitätsmaßen der Vernetzungsgrad von natürlichen Flächen untersucht. Im weiteren Sinne beschreibt die Konnektivität, inwieweit eine Landschaftsstruktur die Bewegung von Tier- oder Pflanzenpopulationen zwischen verschiedenen Flächen oder Positionen der Landschaft zulässt (Taylor et al. 1993, S. 571 ff.; Turner 1989, S. 184; Moser et al. 2007). Nachdem die Bewegung innerhalb der Landschaft unmittelbar von der Zerschneidung abhängt, sind die Konnektivitätsmaße auch aus mathematischer Sicht eng mit den Fragmentierungsmaßen verknüpft (siehe unten). Einfach ausgedrückt ist die Konnektivität einer Landschaft genau dann niedrig, wenn die Fragmentierung hoch ist (und andersherum). Für eine genauere Betrachtung des Zusammenhangs zwischen Fragmentierung und Konnektivität siehe Spanowicz & Jaeger (2019) sowie Fahrig (2019).

Aufgrund dieser Beziehung ist das nächste vorgestellte Maß – der *CBI<sub>IND2</sub>* (Chan et al. 2014) – eine Modifikation der effektiven Maschenweite.

# *CBIIND2\_impr*

Der Indikator 2 (*IND2*) ist einer von insgesamt 23 Indikatoren, die vom National Parks Board in Singapur als sogenannter "Singapore Index on Cities' Biodiversity", auch bekannt als "City Biodiversity Index" (*CBI*), entwickelt wurden. Mit ihrer Hilfe lässt sich die Biodiversität urbaner Räume

abbilden (Chan et al. 2014). Der Indikator kann jedoch gleichermaßen <del>l</del>ür die Berechnung der Konnektivität von Landschaftselementen, beispielsweise in der Agrarlandschaft, angewandt werden. Die Berech-**2.2 Konnektivität (***CBIIND2\_impr***, Proximity-Index)**  nung des *IND2* erfolgt analog zur effektiven Maschenweite nach Jaeger (2000), mit dem Unterschied, dass hier nur die Biotopflächen betrachtet werden (Formel 3). ephaenen Bendemer werden <sub>(L</sub>enner o).<br>Wenn dabei die einzelnen Biotopflächen (Patches) weniger als 100 m voneinander entfernt liegen, werden diese als verbunden betrachtet (Chan et al. 2014, Abbildung 2). k kennt aus mit den Fragmentierungsmachen Sicht eng mit den Fragmentierungsmaßen verknüpft (siehe unter). Einfa<br>Konnten

uung z<sub>J</sub>.<br>Nachdem in der zunächst veröffentlichten Variante (Convention on Biological Diversity 2012) keine Barrieren (die die Bewegung von Tieren einschränken würden) wegung von neien einsemannen wurden,<br>berücksichtigt wurden, veröffentlichten Deslauriers et al. (2018a) eine verbesserte Variante des *IND2,* wonach Patches zusätzlich nur dann als verbunden gelten, wenn sich keine Barriere zwischen den Patches effektiven maar zunder<br>Asia "Singapore Index on Cities' Biodiversity", auch bekannt als "City Biodiversity Index" (*CBI*), entwickelt wurden. Mit

$$
CBI_{impr} = \frac{A_{G1}^2 + A_{G2}^2 + \dots + A_{Gn}^2}{A_t}
$$

wobei *n* = Anzahl an Patchgruppen,  $A_{G1}$ ,  $A_{G2}$ ,  $\parallel$ ... Fläche der Patchgruppen*, A<sub>t</sub> = Gesamtfläche* |<br>... aller Patches

*Formel 3: City Biodiversity Index Improved Indikator 2 (CBIIND2\_IMPR) nach Deslauriers et al. (2018a)*

befindet. Außerdem kann mithilfe der angepassten Variante nicht nur die Konnektivität zwischen den unterschiedlichen verbundenen Patchgruppen (= "Intra-Patchconnectivity"), sondern auch der Verbindungsgrad zwischen den Patches innerhalb einer solchen Gruppe (= "Inter-Patchconnectivity") berechnet werden (vgl. Deslauriers et al. 2018a, Abbildung 3). Die Modifikation des *IND2* wird in der Literatur und im weiteren Text *CBI<sub>IND2</sub>* i<sub>mpr</sub> genannt.

Die Intra-Patchconnectivity ist in Formel 4 definiert, wobei in diesem Beispiel *A<sub>G1</sub>* aus den Patches *A<sub>G1</sub> P1</sub>*, *A<sub>G1</sub> P2</sub>*, *A<sub>G1</sub> P3* besteht und A<sub>t</sub> die Gesamtfläche der naturnahen Patches in der untersuchten Landschaftseinheit repräsentiert (vgl. Deslauriers et al. 2018a, siehe auch die Formel für den allgemeinen Fall in Spanowicz & Jaeger 2019).

Nachdem sich der *IND2* aus der Summe aus Intra- und Inter-Patchconnectivity zusammensetzt (vgl. Abb. 3, Deslauriers et al. 2018a), kann die Inter-Patchconnectivity vereinfacht aus der Differenz von *IND2* und der Intra-Patchconnectivity berechnet werden (*Inter-Patchconnectivity = IND2 – Intra-Patchconnectivity*).

Für das Monitoring und den Vergleich verschiedener Zeitschnitte ist es wichtig, dass *At* konstant gehalten wird, um sinnvolle Werte zu erhalten. Dies wird in Deslauriers et al. (2018a) genauer erläutert und im Corrigendum dazu (Deslauriers et al. 2018b) nochmals besonders betont.

Nachdem *CBI<sub>IND2</sub>* <sub>impr</sub> für die natürlichen Flächen innerhalb einer Landschaftseinheit berechnet wird, diese Flächen aber in dieser Landschaftseinheit nur einen bestimmten Teil der Gesamtfläche ausmachen, besteht die Möglichkeit, den Indikator 2 des City Biodiversity Index mit dem Indikator 1 (*IND1*) (vgl. Chan et al. 2014) zu verrechnen. Dabei gibt *IND1* das Verhältnis der natürlichen Flächen zur Gesamtfläche an (*Anatürliche Flächen* / *Atotal*). Durch die Verrechnung der beiden Indikatoren (*IND1*/100 · *IND2*) wird die Fläche der Biotopkomplexe in Bezug zum Biotopanteil einer Landschaftseinheit gesetzt. Dies liefert

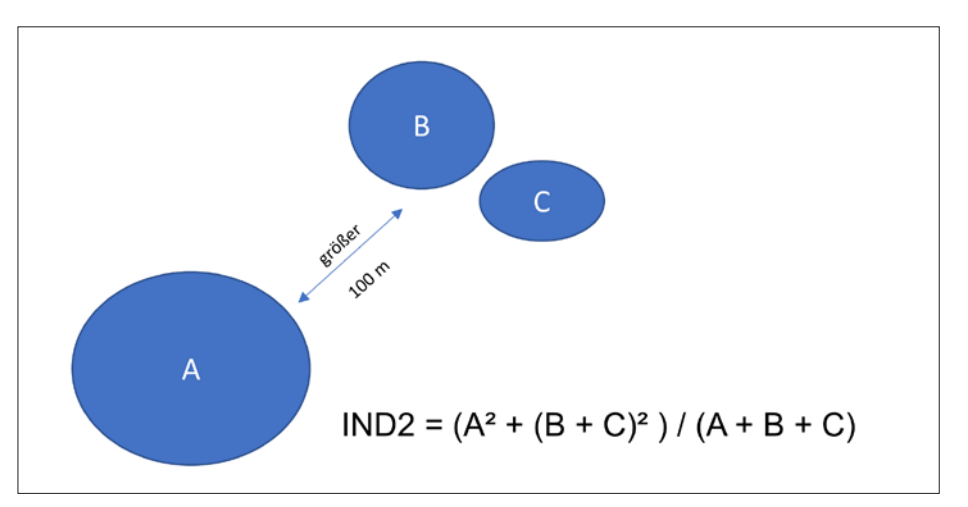

*Abbildung 2: Schematische Berechnung von CBI<sub>IND2</sub>\_impr (Quelle: Wetzel 2019). Patches B und C werden als verbunden (also als Patchgruppe) betrachtet, Patch A aufgrund der Entfernung größer als 100 m jedoch nicht.*

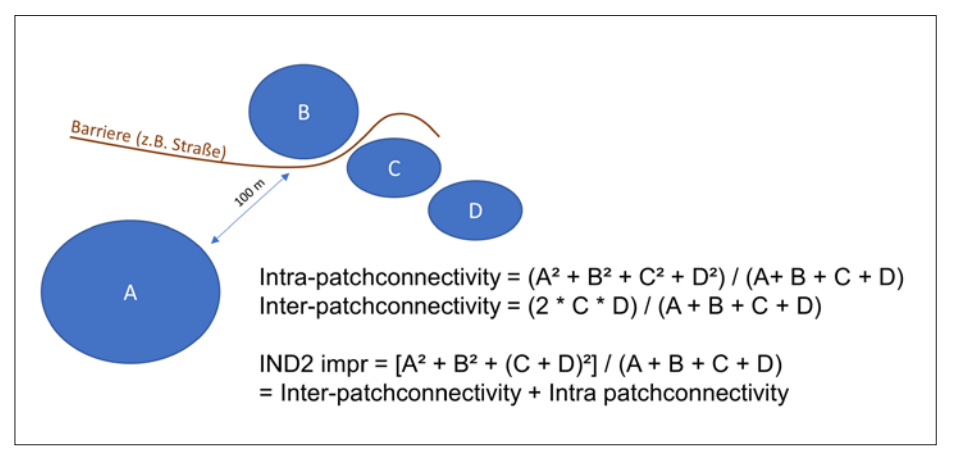

*Abbildung 3: Modifikation des CBI<sub>IND2</sub> nach Deslauriers et al. (2018a) (Quelle: Wetzel 2019)* 

weitere wichtige Informationen, da es einen Unterschied macht, ob beispielweise eine hohe Konnektivität in einem Gebiet mit hohem oder geringem Biotopanteil vorliegt.

#### Proximity-Index (*PX*)

Eine weitere Methode zur quantitativen Analyse von Konnektivität bzw. Nähe ist der sogenannte Proximity-Index (*PX*) nach Gustafson & Parker (1992). Der Proximity-Index "und abgeleitete Versionen davon [...] eignen sich besonders in kontrastreichen Landschaften oder hinsichtlich einer sich deutlich abhebenden Klasse im Vergleich zu anderen Klassen" und findet daher oft in "forstökologischen Untersuchungen" Anwendung (Lang & Blaschke 2007, S. 263). Auch dieser Index wurde in den vergangenen Jahren für eine Vielzahl landschaftsökologischer Forschungen verwendet (vgl. Miller et al. 2015, Borges et al. 2016, Hernández et al. 2016).

Für den Proximity-Index wird für Patches einer bestimmten Klasse eine Nachbarschaftsanalyse zu Patches derselben Klasse durchgeführt. Dabei kann nicht nur bestimmt werden, wie nahe sich die Landschaftsbestandteile sind (im Sinne einer Distanzberechnung), sondern auch, ob die Patches räumlich geclustert oder eher dispers angeordnet sind – es handelt sich um eine flächengewichtete Nachbarschaftsanalyse (Gustafson & Parker 1994). Deshalb nimmt PX große Werte an, "wenn ein Patch von großen und/oder nahe gelege-

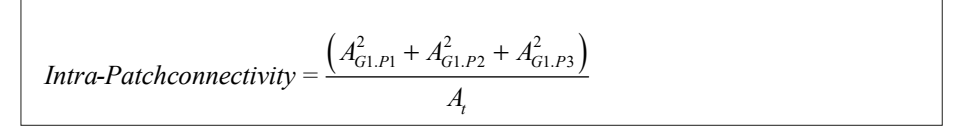

*Formel 4: Intra-Patchconnectivity nach Deslauriers et al. 2018a*

nen Patches umgeben ist" (Lang & Blaschke 2007, S. 264).

Außerdem werden für jedes betrachtete Ausgangs-Patch *i* nur die Ziel-Patches *j* … *n* in der Analyse berücksichtigt, die in einer bestimmten Distanz (= Proximity-Buffer, "*PB*") um Patch *i* liegen (Lang & Blaschke 2007, S. 263).

Zur Berechnung von *PX* wird somit für jedes Patch *i* .… *n* das Verhältnis zwischen der Patchfläche und der Distanz zum nächstgelegenen Patch derselben Klasse berechnet (sofern das nächstgelegene Patch innerhalb *PB* liegt) – das Ergebnis für *PX* in einer Untersuchungseinheit ist die Summe dieser Quotienten (Gustafson & Parker 1992, Formel 5).

Für *PX* gibt es in der Literatur verschiedene Berechnungsvarianten (vgl. Abbildung 4), die sich zusammengefasst darin unterscheiden, ob die Nachbarschaftsanalyse entweder nur zwischen dem Ausgangs-Patch und dem nächstgelegenen Nachbarpatch (a), oder allen Nachbar-Nachdem *CBIIND2\_impr* für die natürlichen Flächen innerhalb einer Landschaftseinheit berechnet wird, diese Flächen aber patches, die innerhalb von PB liegen (d), Obwohl die Zersiedelung (disperse Erwei- Distanzberechnungen machen da .<br>erfolgen soll. In Variante (b) werden neben berung urbaner Räume mit geringer Dichte, beinem rechenintensiven Vorgang. den direkten Nachbarn des untersuchten Patches auch dessen weitere Nachbarn innerhalb des Suchradius berücksichtigt. Variante (c) unterscheidet sich von (a) dadurch, dass statt der Fläche des Fokalpatches die **Proximity-Index (***PX***)**  Fläche des Zielpatches berücksichtigt wird. In Lang & Blaschke (2007, S. 264 f.) werden die verschiedenen Varianten gegenübergestellt.

Am häufigsten wird die Variante *PXfg* verwendet (vgl. (d) PXfg in Abbildung 4), fentlichen Transpor weshalb diese hier in ZonalMetrics integflächengewichteten Distanzen zwischen einem jedem Patch und allen seinen Nachbarn innerhalb des Proximity-Buffers *PB* berechnet. Die Berücksichtigung auch indirekter Nachbarn (Variante (b)) ist sehr aufwendig und könnte in zukünftigen Erweiterungen des Tools erfolgen.

$$
PX = \sum_{i=1}^{n} \frac{A_i}{d_i}
$$

wobei *Ai* = Fläche von Nachbarpatch *i*, *di* = Distanz zum Nachbarpatch derselben Klasse wie Patch *i*

*Formel 5: Proximity-Index (PX) nach Gustafson & Parker (1992)*

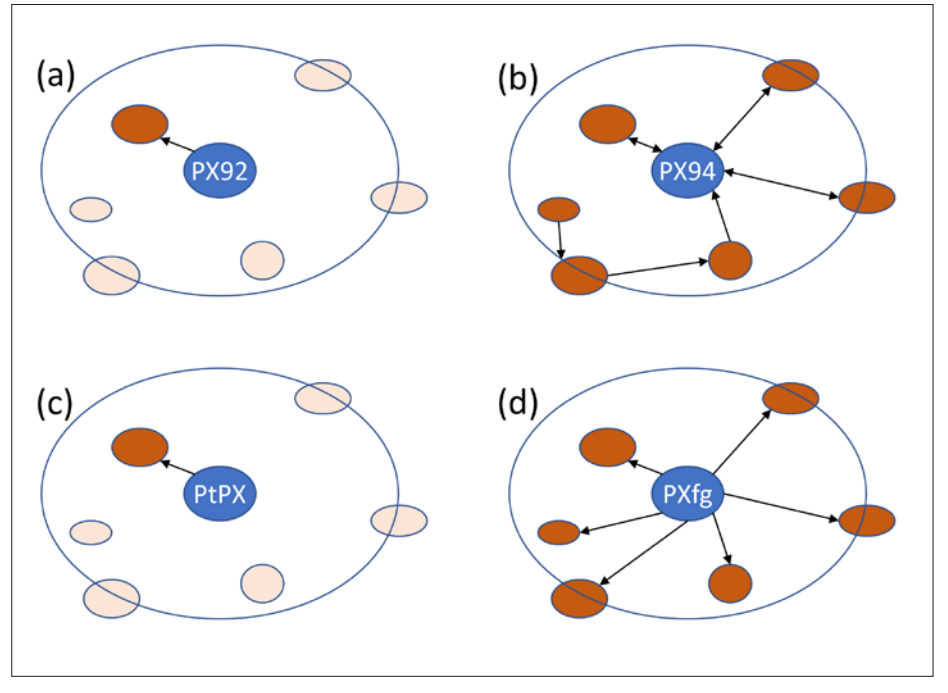

*Abbildung 4: Varianten des Proximity-Index (Abbildung verändert nach Lang & Blaschke 2007, S. 265)*

# 2.3 ZERSIEDELUNG (*WUP* )

riert wurde. Bei dieser Variante werden die aderal Office for the Environment 2016) un-annt sich "Weighted Urban Prol Obwohl die Zersiedelung (disperse Erweiterung urbaner Räume mit geringer Dichte, en direkten Nachbarn des untersuchten "urban sprawl") in den vergangenen Jahr- In Jaeger & Schwick (2014) v en andikan i kadingant des ombissenen im<sub>m</sub>ordan sprawn im den vergangenen jahrt imminueger af dernviek (2014) v<br>atches auch dessen weitere Nachbarn in- zehnten stark zugenommen hat, gab es bis Metrik außerdem noch um eine alches duch dessen weilere radchbam in Helmilen slark zugenommen nar, gab es bisher wien klabbeidem noch um eine<br>erhalb des Suchradius berücksichtigt. Vari- 12010 kein Messverfahren, das nicht nur HDimension erweitert, näm den Anteil an urbanen Flächen in einem untersuchten Raum, sondern auch deren Anordnung berücksichtigte (Jaeger et al. uche des zieipalches befocksichingi wird. Hordnung Hbefocksichingte Hjaeger Hermann her oder joby (berinisch er dr. zu<br>Einen & Blaschke (2007, S. 264 f.) wer- 2010b). Jedoch ist es aufgrund der resultie- Berdem Hwurde Has en die verschiedenen Varianten gegen- renden ökologischen, aber auch der öko- Gewichtungsfunktionen modifizi<br>. nomischen und sozialen Folgen der Zersie-Klassen" und findet daher oft in "forstökologischen Untersuchungen" Anwendung (Lang & Blaschke 2007, S. 263). Auch Am häufigsten wird die Variante *PXfg* delung (wie z. B. steigende Kosten für öf- zungsdichte realitätsgetreuer al fentlichen Transport, vgl. EEA – European veshalb diese hier in ZonalMetrics integ- Environment Agency & FOEN – Swiss Fe- Die modifizierte und optimiert deral Office for the Environment 2016) unächengewichteten Distanzen zwischen ei- bedingt nötig, einen einheitlichen, für unter- (= WUP) und setzt sich wie folgt zi em jedem Patch und allen seinen Nach-aschiedliche Skalenniveaus gleichermaßen (vgl. Jaeger & Schwick 2014 arn innerhalb des Proximity-Buffers PB be-verwendbaren Indikator berechnen zu kön-dung 5). echnet. Die Berücksichtigung auch indirek-nen. Dadurch kann der Zersiedelungsgrad <sup>Die Gewichtungsfunktion für d</sup> er Nachbarn (Variante (b)) ist sehr durcheinentsprechendes-Monitoring-über- sion-(*DIS*) wird verv ufwendig und könnte in zukünftigen Er- wacht und in der Raum- und Stadtplanung - dispersen Bebauungen in einem<br>Patch II das Verhältnis zwischen der Patenz zum der Patenz zum der Patenz zum der Patenz zum der Distanz zum D veiterungen des Tools erfolgen. berücksichtigt werden (Jaeger et al. chungsraum eine höhere Gewic<br>' 2010b, Jaeger et al. 2010a). für *PX* in einer Untersuchungseinheit ist die Summe dieser Quotienten (Gustafson & Parker 1992, Formel 5). ernalb des Suchraalus befucksichtigt. Vari- - ZOTO-kein-Aviessverfahren, das nicht nur - D n Lang & Blaschker (2007). Der Provinsier Protiver "und abgeleitete Versionen der Protiver in wurden das Wildem

Um die Anordnung der urbanen Flächen im Untersuchungsraum mit dem in Jaeger et al. (2010b) vorgestellten Indikator einfließen zu lassen, wird der Grad an urvobei A<sub>i</sub> = Fläche von Nachbarpatch *i, d<sub>i</sub> = D*i-  $|$  baner Dispersion (= *DIS*) ermittelt und mit dre dem Verhältnis zwischen urbanen Flächen Patch i **Formel 5:** Patch i Proximity-Index (Parker Gesamtfläche multipliziert. Die Dispersion wird von den Distanzen zwischen alen Punktpaar Paaren, die die bestaard van der Bistanzen zwischen die Bauten nachen <sub>l</sub>eine dostommene verschieden<br>In der Berechnung verschiedene Bereichnung verschiedene Berechnung darin der bebauten Flä-dienzu ist in Jaeg che liegen, abgeleitet (Jaeger et al. Nachbarpatch (a), oder allen Nachbarpatches, die innerhalb von PB liegen (d), erfolgen soll. In Variante (b) werden neben ormer 3: rroximity-index (rx) hach Gustafson & een runktpaaren, die in der bebauten nur Antenzu ist in jaeger en dit 2010bl

2010b, Jaeger & Schwick 2014). Diese Distanzberechnungen machen das Maß zu einem rechenintensiven Vorgang.

In Jaeger & Schwick (2014) wurde die Metrik außerdem noch um eine wichtige Dimension erweitert, nämlich die Flächeninanspruchnahme pro Anwohner (= Ausnutzungsdichte, bebaute Fläche pro Einwohner oder Job) (Behnisch et al. 2018a). Außerdem wurde das Maß noch durch Gewichtungsfunktionen modifiziert, mit welchen die Dispersion und die Ausnutzungsdichte realitätsgetreuer abgebildet werden können (Jaeger & Schwick 2014). Die modifizierte und optimierte Metrik nennt sich "Weighted Urban Proliferation" (= *WUP*) und setzt sich wie folgt zusammen (vgl. Jaeger & Schwick 2014, Abbildung 5).

Die Gewichtungsfunktion für die Dispersion (*DIS*) wird verwendet, um den stark dispersen Bebauungen in einem Untersuchungsraum eine höhere Gewichtung zu geben und den dicht bebauten (d. h. wenig dispersen) ein niedrigeres Gewicht. Für eine realitätsgetreue Abbildung von *DIS* ist die Gewichtungsfunktion notwendig, weil ein linearer Anstieg der Distanz zwischen drei oder mehr Bebauungsflächen nicht zwingend zu einem linearen Anstieg der Dispersion führt – je nach Streuung der bebauten Flächen (eine ausführliche Erklärung hierzu ist in Jaeger et al. 2010b nachzulesen) (Jaeger & Schwick 2014).

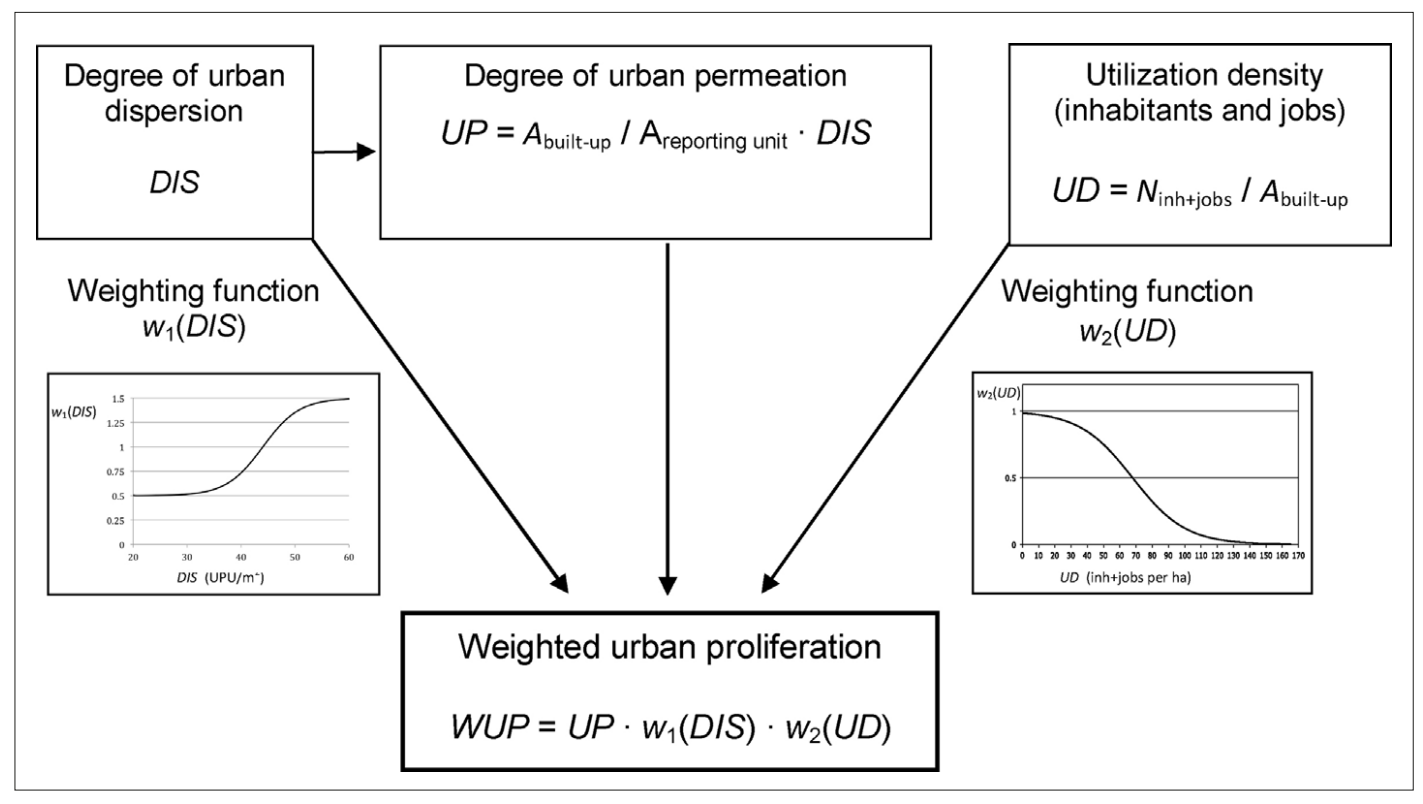

*Abbildung 5: Berechnung von WUP durch Verwendung von Gewichtungsfunktionen (Quelle: Jaeger & Schwick 2014)*

Landschaftsteile mit einer sehr hohen Ausnutzungsdichte (*UD*) sollen außerdem bei der Ermittlung der Zersiedelung mit einer geringen Gewichtung in die Berechnung einfließen. Die Idee dahinter ist, dass Gebiete mit einer sehr hohen Ausnutzungsdichte (wie Innenstädte) nicht als zersiedelt gelten sollen (Jaeger & Schwick 2014). Daher ist der Gewichtungsfaktor ab einer *UD* 100 Einwohner & Jobs pro Hektar beinahe 0 und die Flächen zählen als nicht zersiedelt (Jaeger & Schwick 2014).

Die verschiedenen Maße zur Ermittlung des Zersiedelungsgrads (*DIS, TS, UP, UD, WUP*) sind bereits in der ArcGIS-Toolbox USM-Toolset implementiert (Nazarnia et al. 2016). Das Maß "Weighted urban proliferation" (*WUP*) wird in der Einheit UPU/m²  $(=$  "urban permeation units per m<sup>2</sup> of land")

angegeben. *UD* wird in Einwohner und Jobs pro km² oder pro Hektar ausgedrückt (Jaeger & Schwick 2014).

Aufgrund der Komplexität der Berechnung von *DIS* wird in Jaeger et al. (2010b) als Vorverarbeitungsschritt empfohlen, ein binäres Eingaberaster (Siedlungsmaske) mit bebauten Gebieten (mit den Werten 1 = bebaute Fläche und 0 = nicht bebaute Fläche) zu generieren und sogenannte *Si* -Values für jeden Pixel mit Wert = 1 zu berechnen. Die Metrik *DIS* lässt sich im Anschluss aus den *Si* -Values (Formel 6) mit einer einfachen Formel ableiten. Ein *Si* -Value gibt den Durchschnittswert von gewichteten Distanzen zwischen einem Ausgangs-Pixel bebauter Fläche zu jedem anderen Pixel mit Wert = 1 innerhalb eines Radius um den Ausgangspixel an (Nazarnia et al.

2016). Der Radius um den Ausgangspixel wird in der Literatur als "horizon of perception" (*HP*) bezeichnet (Jaeger et al. 2010b). Die Ableitung von *DIS* aus den *Si* -Values funktioniert dann nach Formel 7 (Jaeger et al. 2010b). Aufgrund der Komplexität der Berechnung von *DIS* wird in Jaeger et al. (2010b) als Vorverarbeitungsschritt empfohlen,

#### 3 IMPLEMENTIERUNG DER TOOLS bebaute Fläche) zu generieren und sogenannte *Si*-Values für jeden Pixel mit Wert = 1 zu berechnen. Die Metrik *DIS* lässt

#### 3.1 TOOLBOXUBERGREIFENDE OPTIMIERUNGEN **Eine Ausgangspiel an den Ausgangspiel wird in den** Ausgangspixel wird in den Ausgangspixel wird in sich im Anschluss aus den *Si*-Values mit einer einfachen Formel ableiten. Ein *Si*-Value gibt den Durchschnittswert von

Ziel war es, die ZonalMetrics-Toolbox sowie alle Neuentwicklungen für die Verwendung in dem aktuell neuesten Esri Desktop GIS ArcGIS Pro umzustellen (ZonalMetrics **interpretator)** GIS ArcGIS Pro umzustellen (ZonalMetrics<br>wurde ursprünglich für ArcMap entwickelt).<br>Eine Christianischer Freisten (1990). Ein Grund hierfür ist, dass Esri langfristig plant, ArcMap durch ArcGIS Pro zu erset-.<br>zen. Außerdem liegt der Fokus der Entwickrde ursprünglich fü

$$
S_i = \frac{1}{n_i} \left( \sum_{k=1}^{n_i} \left( \sqrt{\frac{2 \cdot d_{ik}}{1m} + 1} - 1 \right) + WCC(b) \right)
$$

wobei *ni* = Anzahl urbaner Zellen innerhalb der *HP* von Zelle *i, dik* = Distanz zwischen Zelle i und Zelle *k*, *b* = Zellengröße, *WCC(b)* = "within-cell-contribution", Parameter, dass im Falle *i* = *j* nicht 0 addiert wird (vgl. Jaeger et al. 2010)

*Formel 6: Berechnung der Si -Values nach Jaeger et al. 2010b*

$$
DIS(b) = \frac{1}{n} \sum_{i=1}^{n} S_i \frac{UPU}{m^2}
$$

wobei *n* = Anzahl urbaner Rasterzellen in der *Formerly 2:* Abetrachteten statistischen Einheit

**Formel 7:** Ableitung von DIS aus den S<sub>i</sub>-Values *nach Jaeger et al. 2010b* **3.1 Toolboxübergreifende Optimierungen**  lung und Veröffentlichung neuer Funktionalitäten seitens Esri bei ArcGIS Pro (vgl. Esri 2017). Die von uns erweiterte Version von ZonalMetrics wurde daher für ArcGIS Pro angepasst. Auch die ursprüngliche Version von Adamzcyk & Tiede (2017) liegt in der Zwischenzeit für ArcGIS Pro vor<sup>2</sup>. In Arc-Map wurde bislang Python 2 als Programmiersprache für Scripts und Python-Toolboxes eingesetzt. Mit der Umstellung auf die neue GIS-Version wurde aber auf Python 3 umgestellt (vgl. Esri 2019c). In der Arbeit konnte die Migration zu Python 3 mit der Python-Bibliothek "2to3" und wenigen manuellen Anpassungen vorgenommen werden (vgl. Python Software Foundation 2019).

Eine weitere toolübergreifende Neuerung ist, dass als Eingabedaten nun neben Daten im Shapefile-Format auch Feature-Classes aus Geodatabases benutzt werden können. Die Verwendung von Feature-Classes anstatt von Shapefiles bietet sich an, da Geodatabases einige Vorteile mit sich bringen, die in Childs (2009) hinreichend erläutert sind. Dazu gehören optimierte Performance, weniger Limitationen der Datengrößen und einfachere Datenmigration. Für die Umstellung auf Feature-Classes waren nur wenige Anpassungen nötig. Statt eines "FID"-Attributs verwenden die Feature-Classes ein "ObjektID"-Attribut zur "eindeutigen Kennung der einzelnen Features" (Esri 2019b). Dementsprechend wurden alle Datenabfragen auf die ID-Felder der Daten so erweitert, dass das jeweils richtige ID-Feld abgefragt wird.

# 3.2 EFFEKTIVE MASCHENWEITE (*meff*)

Zu den Besonderheiten des *m<sub>eff</sub>-*Werkzeugs zählt eine interaktive grafische Nutzeroberfläche (GUI). Mit "interaktiv" ist gemeint, dass sich bestimmte Parameter ändern oder ein-/ausgeblendet werden, wenn andere Parameter durch den Nutzer verändert werden. Dadurch wird im Sinne einer nutzerfreundlichen Toolbedienung gewährleistet, dass Nutzer nicht versehentlich Parameter eingeben oder vergessen, die zu einer fehlerhaften oder unsinnigen Berechnung führen würden.

Eines dieser Features ist, dass Nutzer die Wahl haben, ob eine Eingabe-Feature-Class verwendet werden soll, in der bereits Barrieren "ausgeschnitten" wurden, oder ein unprozessierter Eingabe-Layer benutzt wird. Je nachdem verändert sich

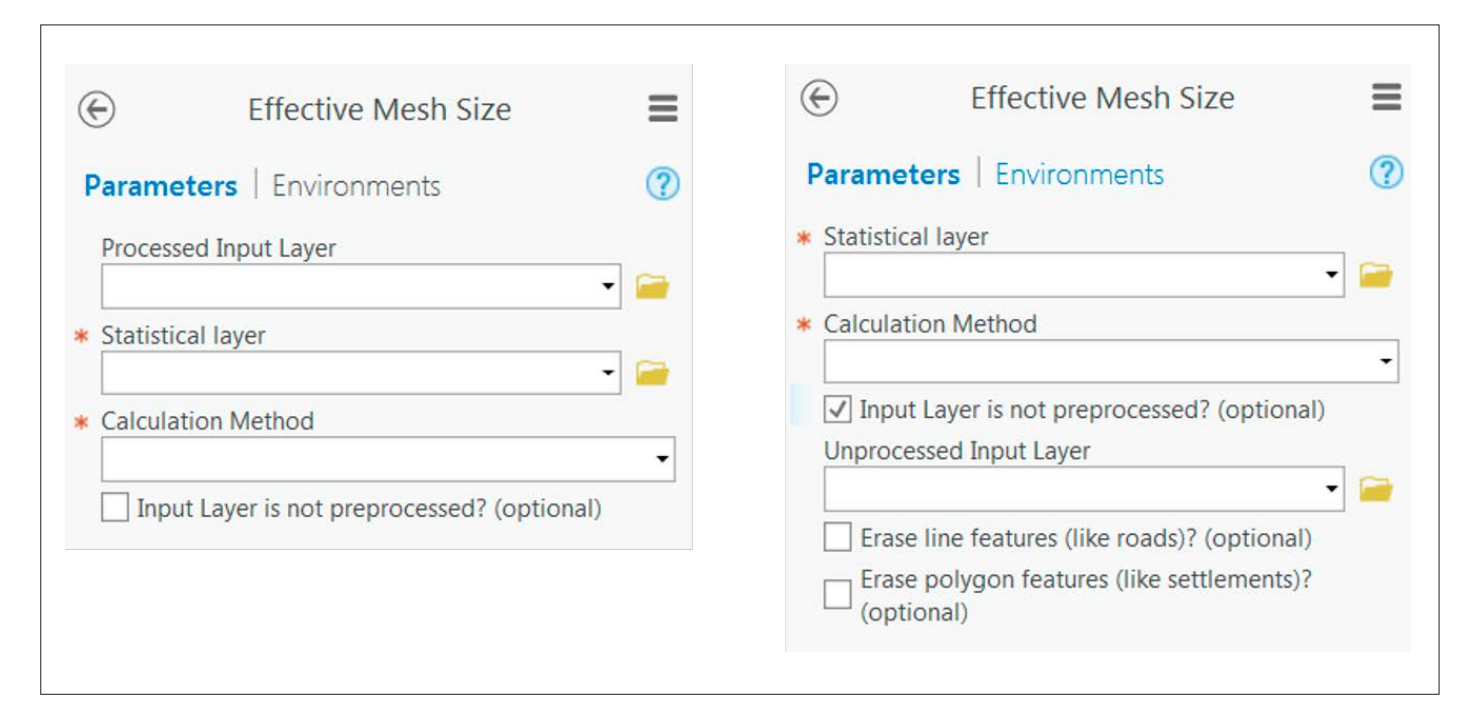

*Abbildung 6: Individuelle Nutzeroberfläche zur Auswahl des entsprechenden Eingabe-Layers (Quelle: Wetzel 2019)*

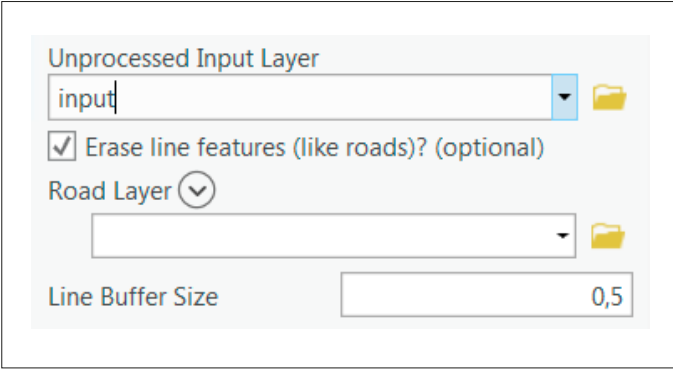

*Abbildung 7: Tooloberfläche zur Eingabe eines Barriere-Layers (Quelle: Wetzel 2019)*

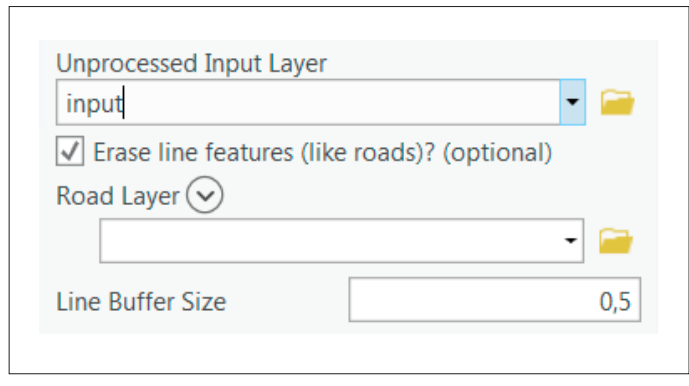

*Abbildung 8: Umsetzung der Modifikation nach Moser et al. (2007) (CBC-Methode) (Quelle: Wetzel 2019)*

durch einen Klick auf die Checkbox *"Input Layer is not preprocessed? (optional)"* die GUI des Tools (vgl. Abbildung 6).

Außerdem kann festgelegt werden, ob als Barrieren Linien- und/oder Polygon-Features verwendet werden sollen. Die Barriere-Features werden dann zu einem Layer vereinigt und die Barriere-Features wiederum von den Input-Layer-Features mit *Erase* ausgeschnitten.

Nachdem für den Geoprozess *Erase*  Polygone als Erase-Features benutzt werden müssen, werden die Linien-Features (z.B. Straßen, Bahnlinien) toolintern in Polygon-Features umgewandelt. Diese Umwandlung wird mittels einer Pufferdistanz (*Buffer*) realisiert. Um die Barrier-Polygone realitätsgetreu abzubilden, kann vom Nutzer bestimmt werden, mit welcher Pufferdistanz die Linien gepuffert werden sollen (vgl. Abbildung 7).

Die Anzahl der Barriere-Layer steht dem Nutzer frei zur Wahl (ein, kein oder mehrere Layer). Des Weiteren kann vom Nutzer bestimmt werden, ob die Berechnung der effektiven Maschenweite nach der Original-(*CUT*-)Methode) nach Jaeger (2000) oder nach der modifizierten Implementierung (*CBC*, Moser et al. 2007) erfolgen soll (vgl. Abbildung 8). Vereinfacht dargestellt ist der gesamte Datenverarbeitungs-, Geo- und Berechnungsprozess des *meff*  -Tools in Abbildung 9.

# 3.3 CONNECTIVITY-INDEX (CBI<sub>IND2</sub> <sub>impr</sub>)

Die größte Herausforderung bei der Umsetzung des *CBI<sub>IND2</sub>* <sub>impr</sub> ist es, herauszufinden, ob *Patches* als "verbunden" gelten oder nicht. Wie bereits oben erläutert, müssen für einen Verbund folgende Bedingungen erfüllt sein:

- 1. Distanz zwischen *Patches* < Pufferdistanz (die der Nutzer als Parameter eingibt);
- 2. Keine Barriere (z.B. Siedlung, Bahnlinie) zwischen den *Patches*.

Müsste nur Bedingung (1) erfüllt sein, wäre die Nachbarschaftsanalyse vergleichsweise einfach. In diesem Fall würde es genügen, einen Puffer um jeden *Patch* zu legen und zu prüfen, ob sich die Puffer schneiden (oder nicht). Im Falle einer Überschneidung

der Pufferflächen wäre eine Verbindung (aus ökologischer Sicht) gegeben.

Nachdem aber auch Bedingung (2) erfüllt sein soll, erfolgt im Tool automatisiert eine Reihe an Verarbeitungsschritten, mithilfe derer eine temporäre Feature-Class erstellt wird, dessen Polygone äquivalent zu den Input-Layer-Features sind (Tabelle 1). Im Ergebnis werden *Patches*, die zu einer Gruppe gehören, zu einem Multipart-Polygon zusammengefasst. Der im Ergebnis entstehende Layer wird hier im Folgenden "Connectivity Layer" genannt. Der Connectivity Layer wird letztlich verwendet, um den *CBIIND2\_impr* (Intra-/Inter-/Total-Patchconnectivity) zu berechnen.

Das UML-Aktivitätsdiagramm (Abbildung 10) zeigt analog den schematischen Ablauf der Toolprozesse. Im Gegensatz zu *meff* werden in diesem Tool zwei *Intersections* (nach ZonalMetrics-Methode) durchgeführt, da für die Berechnung der Intra-Patchconnectivity die "unverbundenen" Input-Flächen benötigt werden und für die Inter-Patchconnectivity die Patchgruppen (die zweite *Intersection* erfolgt daher mit

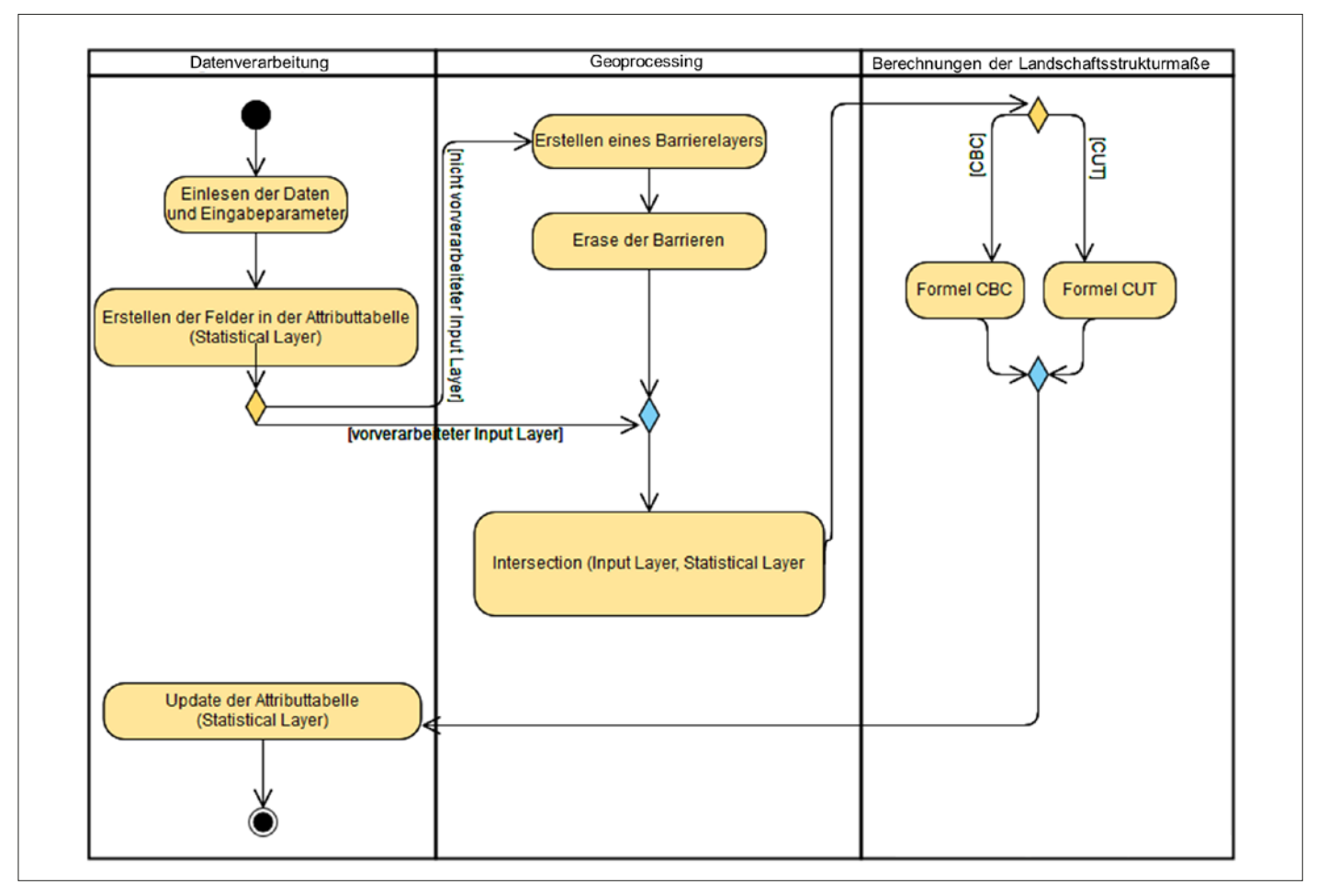

*Abbildung 9: UML-Aktivitätsdiagramm zur Visualisierung der Prozesse des meff-Tools (Quelle: Wetzel 2019)*

| Illustrierung der Geoprocessing-Schritte | Erläuterungen zu den Schritten                                                                                                    | ArcGIS-(ArcPy-)Geoprozesse                                                                          |
|------------------------------------------|----------------------------------------------------------------------------------------------------|----------------------------------------------------------------------------------------------------|
|                                          | Beispielhafte Landschaftskonstellation als Ausgangs-<br>situation mit folgenden Elementen:                                                                                                    |                                                                                                    |
|                                          | Schritt 1:<br>Puffern der Input-Features.                                                                                                    | Buffer_analysis                                                                                     |
|                                          | Schritt 2:<br>Abschneiden von Pufferflächen außerhalb der stat.<br>Zonen, um Verbindungen zu vermeiden, die über die<br>Grenzen der Zone gehen würden.<br>Radieren der Barrieren von den Pufferflächen.<br>Konvertieren der Pufferflächen in Singlepart-Polygone<br>(sodass gegebenenfalls durch die Barrieren abge-<br>trennte Pufferflächen auch wirklich von den eigent-<br>lichen Puffern abgeschnitten sind). | $\blacktriangleright$ Clip_analysis<br>Erase_analysis<br>MultipartToSinglepart_<br>analysis         |
|                                          | Schritt 3:<br>▶ Überprüfen, dass nur Pufferflächen verwendet<br>werden, die Quellfläche schneiden (um zu verhin-<br>dern, dass es Pufferflächen gibt, die durch das<br>Ausschneiden der Barrieren keine Verbindung mehr<br>zu den ursprünglichen Puffern haben).                                                                                                    | SpatialJoin_analysis<br>SelectLayerByAttribute<br>(mit ParameterWhere<br>$"ID_element = Join_FID")$ |
|                                          | Schritt 4:<br>Auflösen der Pufferflächengrenzen, falls Puffer in<br>derselben Gruppe (die beiden Patches links unten im<br>Bild erfüllen Bedingung (1) & (2) und haben dadurch<br>eine gemeinsame Pufferfläche).                                                                                                    | Dissolve_management                                                                                 |
|                                          | Schritt 5:<br>> Zuordnung der Puffergruppen zu den Input-Patches<br>(gleiche Farbe = gleiche Gruppe).<br>Falls Patches denselben Puffer haben (vgl. Bild eine<br>Zeile weiter oben), sollen sie zu einer Gruppe<br>gehören, d.h. verbunden werden.<br>Auflösen der Features nach Gruppen (zu Multipart-<br>Polygonen). Wenn Patches in einer Gruppe sind,<br>werden sie zu einem Multipart-Polygon.                | SpatialJoin_analysis<br>Dissolve_management                                                         |

**Tabelle 1:** Toolinternes Geoprocessing des CBI<sub>IND2.impr</sub>Tools zur Vorbereitung für die Formelberechnung; Dokumentation der ArcGIS-(ArcPy-)Geoprozesse siehe *Esri 2019c (Quelle: Wetzel 2019) Arc*gischen Aber analog den schematischen Ablauf der Toolprozesse. Im Gegensatz *ArcGIS-(ArcPy-)Geoprozesse siehe Esri 2019c (Quelle: Wetzel 2019)* 

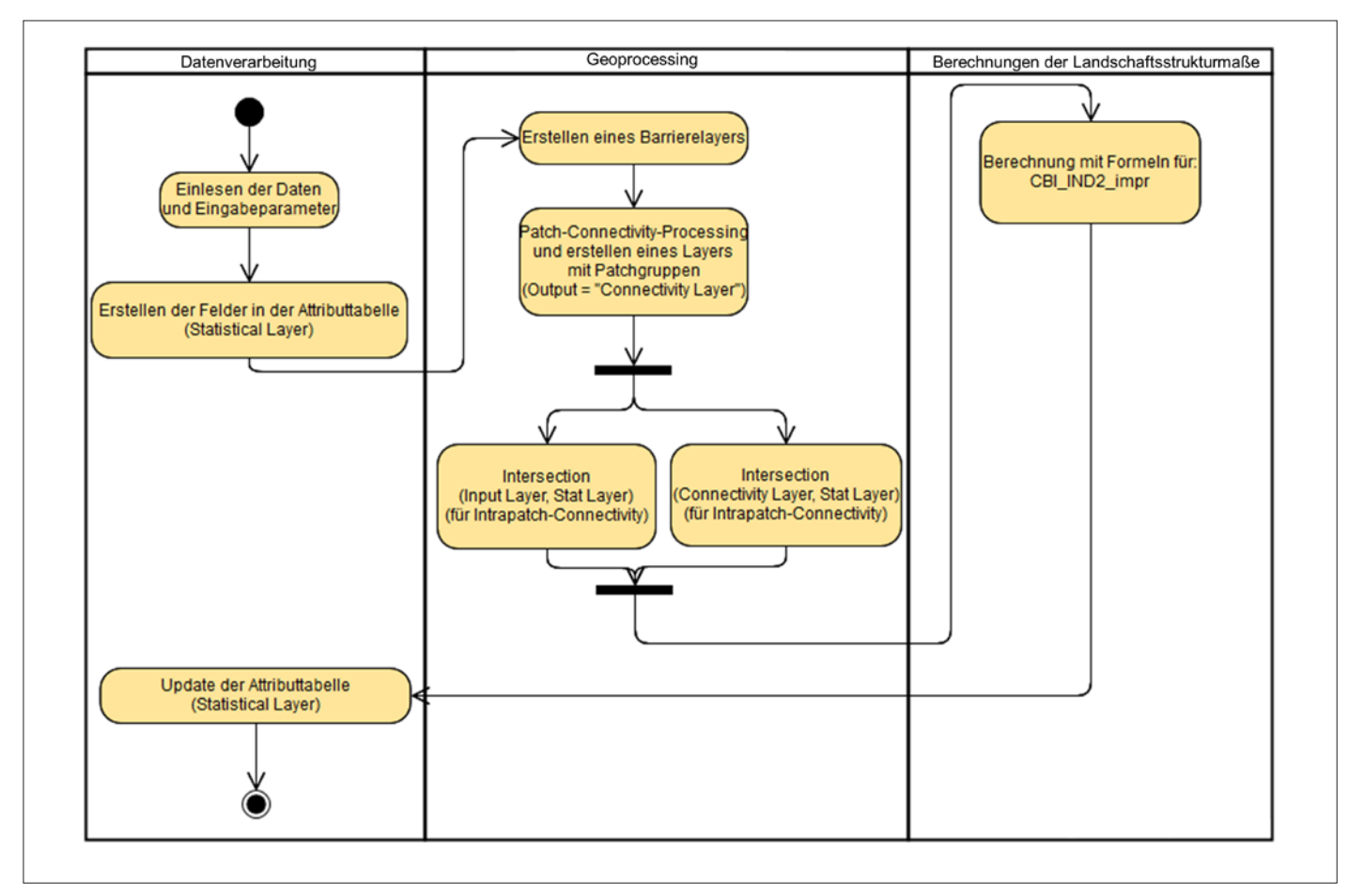

*Abbildung 10: UML-Aktivitätsdiagramm zur Visualisierung der Prozesse des CBIIND2\_impr-Tools (Quelle: Wetzel 2019)*

dem Connectivity-Layer und dem Statistical-Layer).

## 3.4 PROXIMITY-INDEX

Für die Implementierung des *Proximity Index* (PX<sub>fa</sub>) ist es analog zur *CBI<sub>IND2</sub>* <sub>impr</sub>-Programmierung nötig, eine temporäre Feature-Class zu erstellen, die die Nachbarschaftsbeziehungen zwischen den *Patches* abbildet. Dieser temporäre Layer wird dann (wie bei den vorherigen Tools) mit den statistischen Zonen verschnitten und der Index für jede statistische Zone ermittelt. Das wäre ebenfalls leicht umsetzbar, wenn unabhängig von Barrieren analysiert werden müsste, welche *Patches* die Nachbarn von anderen *Patches* sind. Da jedoch der Anspruch besteht, Barrieren zu berücksichtigen, werden Puffer (mit vom Nutzer gewählter Distanz) um die *Patches* gelegt. Danach werden im Hintergrund zunächst die gleichen Verarbeitungsschritte durchgeführt, wie für das *CBI<sub>IND2</sub>* <sub>impr</sub>-Tool – bis zu dem Schritt, in dem es für jeden *Patch* einen Puffer gibt, der weder über die Grenzen der statistischen Zone herausragt noch durch eine Barriere von der Originalpufferfläche abgetrennt ist (vgl. Schritt 3 in Abbildung 11).

Die Nachbarschaftsanalyse wurde mit dem Geoprozess *Spatial Join* (zwischen den Puffern und den *Patches, One-To-Many*) realisiert. In der dabei ausgegebenen (temporären) Feature-Class bekommt jede Überschneidung zwischen einem *Patch* und einem Puffer einen Eintrag in der Attributtabelle. Die Idee dahinter ist, dass eine Überschneidung eines *Patches i* mit dem Puffer eines anderen *Patches j* bedeutet, dass *i* innerhalb eines bestimmten Radius um *j* liegt. Insofern sind *i* und *j* Nachbarn. Infolge des Spatial Join werden die Felder "TARGET\_FID" und "IOIN\_FID" erstellt, über welche sich die Patch-Nachbarn jeweils eindeutig identifizieren lassen (vgl. Esri 2019d). Die temporäre Feature-Class wird im Weiteren Neighborhood-Analysis-Layer genannt.

Analog zu den schon vorgestellten Werkzeugen wird der Neighborhood-Analysis-Layer wieder mit den statistischen Zonen verschnitten, um den Index für jede Zone zu berechnen. Dafür werden pro Zone die *PXfg*-Werte aller *Patches* aufsummiert, die sich in der jeweiligen Zone befinden. Zusätzlich wird ein Layer erzeugt, der für jedes Patch des Input-Layers den PX<sub>fa</sub>-Wert in einem Attribut gespeichert hat. Das bietet zum Beispiel den Vorteil, dass der Nutzer den *PX<sub>fa</sub>* ohne neuen Tooldurchlauf auch für ein anderes Skalenniveau als den ursprünglichen Statistical-Layer bestimmen kann.

In der Software von FRAGSTATS ist außerdem implementiert, dass die Distanzen zwischen den Patch-Nachbarn, falls gewünscht, jeweils quadriert werden  $\left(\frac{A}{d^2}\right)$ (McGarigal & Marks 1995, Lang & Blaschke 2007). Durch diese Modifikation werden weit entfernte Patches weniger stark gewichtet, nachdem der Bruch bei großen Distanzen *d* relativ kleine Werte annimmt. Die Auswahl zwischen der ursprünglichen Implementierung und der Modifikation mit quadrierten Distanzen hat der Nutzer über einen Checkbox-Parameter im Tool.

Dadurch, dass bekannt ist, welche *Patches* Nachbarn sind, können die flächengewichteten Distanzen (vgl.2.3.2) relativ einfach iterativ bestimmt und für die Zonen aufsummiert werden.

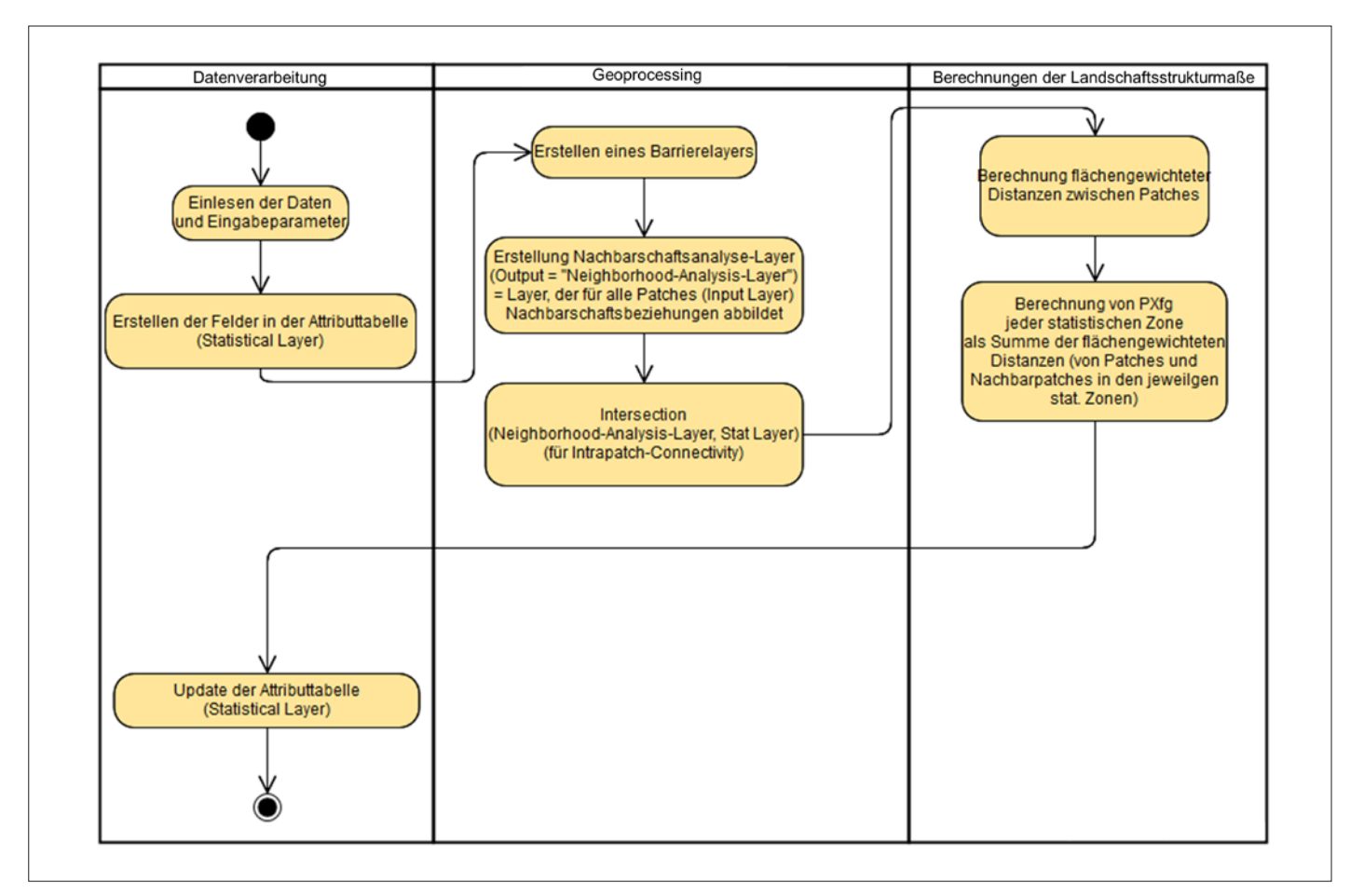

*Abbildung 11: UML-Aktivitätsdiagramm zur Visualisierung der Prozesse des PXfg-Tools (Quelle: Wetzel 2019)*

Das UML-Aktivitätsdiagramm in Abbildung 11 veranschaulicht noch einmal grob den Toolprozess.

# 3.5 WUP

Im USM-Toolset (Nazarnia et al. 2016) wird die Berechnung der *Si* -Values durch ein externes C-Script ausgeführt. Dadurch ist es nicht möglich nachzuvollziehen, wie der Algorithmus implementiert ist. Im Sinne einer quelloffenen Programmierung wurde die *Si* -Value-Berechnung im Zuge der Implementierung neu geschrieben.

Im Gegensatz zu den bisher vorgestellten Werkzeugen gibt der Nutzer als Input-Layer für das in diesem Kapitel vorgestellte *Zersiedelungs*-Tool keine Vektor-Feature-Class ein, sondern eine Siedlungsmaske als Raster (vgl. Kapitel 2.4). Basierend auf dieser wird ein Raster erstellt, das für jedes Pixel den jeweiligen *Si -*Value als Pixelwert hat. Zur Berechnung der eigentlichen *Zersiedelungsmaße* (*DIS, wDIS, TS, UP, UD, WUD, WUP*) (vgl. Jaeger & Schwick 2014, Nazarnia et al. 2016, Jaeger et al. 2010) wird das *Si -*Value-Raster zunächst in eine Point-Feature-Class konvertiert, die

dann mit den statistischen Zonen verschnitten wird. Damit können wie bei den anderen Tools die Maße für die statistischen Zonen ermittelt werden. Im Gegensatz zu dem USM-Toolset, das einen ähnlichen Ablauf verwendet, erfolgt die *Si -*Value-Berechnung und die Ermittlung der anderen Metriken aber in einem Zug. Der Nutzer muss daher keine Layer manuell zwischenspeichern und neue Tools nach der *Si -*Berechnung starten.

Um den Zersiedelungsgrad auch an den Randgebieten der Untersuchungseinheiten korrekt zu bestimmen, fließen alle Pixel, die außerhalb der jeweiligen statistischen Zone liegen, genau dann mit in die Berechnungen ein, wenn sie sich im *horizon of perception* (i.d. R. 2 km) zu den Randpixeln befinden. Hierfür wird der Statistical-Layer um den Wert der eingegebenen *horizon of perception* gepuffert, bevor er mit den Punkt-Features verschnitten wird.

Die größte Herausforderung in Zusammenhang mit der Entwicklung dieses Tools bestand darin, die *Si -*Value-Berechnung performant umzusetzen. Die langen Berechnungszeiten entstehen wie oben erwähnt

dadurch, dass Distanzberechnungen zwischen jedem urbanen Pixel zu allen anderen urbanen Pixeln in einem Umkreis durchgeführt werden müssen. Da bei realen Datensätzen je nach räumlicher Auflösung mit sehr hohen Pixelanzahlen (meist > 100.000) gerechnet werden muss, ist dies ein sehr ressourcenverbrauchender Prozess.

Der Ablauf zur *Si -*Value-Berechnung wurde daher so weit wie möglich optimiert (vgl. Abbildung 12).

Eine weitere Besonderheit des Zersiedelungstools ist die Möglichkeit, den Statistical-Layer in einzelne Feature-Classes aufzuteilen, sodass jede Zone eine eigene Feature-Class bekommt. Das Tool arbeitet dann im Hintergrund iterativ jede Feature-Class für sich ab und setzt die einzelnen Teile am Ende wieder zu einer einzigen Feature-Class zusammen. Der Beweggrund für eine solche Implementierung ist, dass der Nutzer bei großen Datensätzen (und dementsprechend langen Tooldurchläufen) die Prozesse bei Bedarf abbrechen kann und es für die bis zu diesem Zeitpunkt schon abgearbeiteten statistischen Zonen bereits Ergebnisse gibt.

Diese iterative Variante zur Ausführung des Tools kann über eine Checkbox ausgewählt werden. In diesem Fall müssen außerdem eine File-Geodatabase oder ein anderes Verzeichnis, in welchem die aufgeteilten Feature-Classes gespeichert werden, sowie ein Attribut, nach dem geteilt wird (etwa ein Kennzeichnungsattribut der Zonen oder eine unitID) ausgewählt werden (vgl. Abbildung 13).

# 4 OPTIMIERUNGEN UND AUSBLICK

In der Regel werden vor Beginn einer Programmierung Anforderungen zur Funktionalität und zum User-Interface festgelegt (Tsui et al. 2018). Im Laufe der Programmierung stellten sich jedoch immer wieder neue Anforderungen an die Tools heraus und Performancetests zeigten teils erst bei der Anwendung mit realen (großen) Datensätzen weiteren Optimierungsbedarf. Um potenzielle, zukünftige Erweiterungen der Toolbox zu erleichtern, wird an dieser Stelle ein Überblick über Toolaspekte mit Verbesserungspotenzial gegeben.

Die vier Werkzeuge wurden mit abstrakten Landschaftskonstellationen validiert und mit größeren Datensätzen getestet (Wetzel 2019). Bei Testdurchläufen der Werkzeuge für den Proximity-Index sowie für die Zersiedelung mit Realdaten wurden teilweise zeitintensive Rechenprozesse festgestellt. Vor allem für das PX<sub>fa</sub>- und das USM-Tool sind daher weitere Performance-Optimierungen nötig, um diese mit großen Daten effektiv anwenden zu können. Die beiden Tools unterscheiden sich von den beiden anderen Tools insbesondere dadurch, dass jeweils individuell pro *Patch* (*PXfg*) bzw. pro Rasterzelle (USM-Tool) abhängig von Pufferdistanz und Eingabedaten eine Vielzahl an Distanzberechnungen zu anderen Features/Zellen durchgeführt werden müssen. Im Gegensatz dazu werden für  $m_{\text{eff}}$  und *CBI<sub>IND2</sub>* impr**assages** ausschließlich Geoprozesse verwendet, die nativ in Arc-GIS (bzw. ArcPy) implementiert sind (z.B. Dissolve, Buffer etc.). Diese Geoprozesse werden letztlich immer für alle Features im ganzen Datensatz durchgeführt und nicht iterativ für jedes Feature einzeln. Nachdem es aber weder für die Berechnung von *Si -*Values noch für *PXfg* entsprechende Geoprozesse in ArcGIS gibt, mussten die Prozesse im Tool mit Python-Methoden selbst umgesetzt werden. Abgesehen davon gibt es für den *Proximity-Index* noch kein ande-

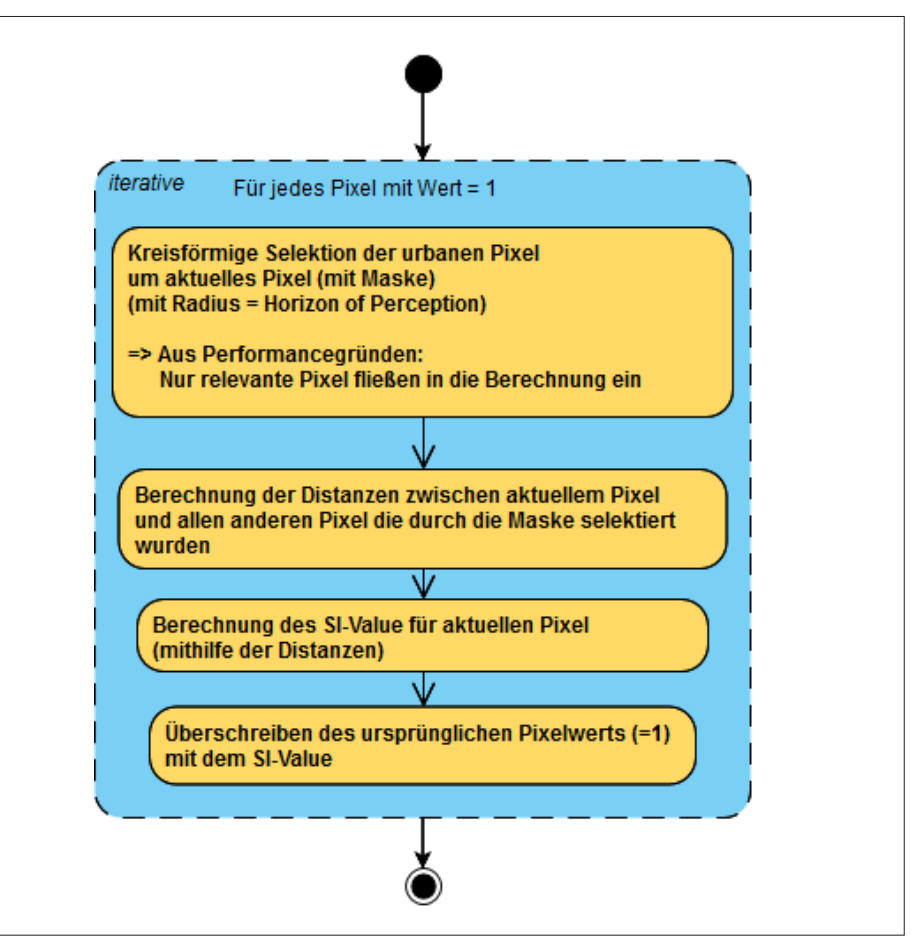

*Abbildung 12: Schematischer Ablauf der Si -Value-Berechnung (Quelle: Wetzel 2019)*

res Werkzeug in ArcGIS*.* Durch den quelloffenen Ansatz dieser Arbeit besteht nun die Möglichkeit, dass an dem Python-Quellcode in Hinblick auf Performance weitergearbeitet werden könnte.

Für die Rasterberechnungen der vorliegenden Zersiedlungs-Toolversion wurden bereits mehrere Optimierungen zur Performance vorgenommen, die in Hinblick auf Erweiterungen der Toolbox gegebenenfalls relevant sein könnten:

Alle Zellenwerte = 0 oder "None" werden für die Berechnungen mit sog. "NaN" (not a number) überschrieben, da NaN-Werte in Python-Rasterkalkulationen (mit NumPy-Methoden) ignoriert werden (vgl. IBM 2019, The SciPy community 2019).

Für die Berechnung jedes *Si -*Values werden um den jeweiligen Pixel mit einer kreisförmigen Maske nur die Pixel herausgefiltert, die im *horizon of perception* liegen.

Außerdem wurde das Zersiedelungstool eingerichtet, dass der Statistical-Layer (nach einem Attribut) in mehrere Layer aufgeteilt, die Berechnungen mit einer Schleife jeweils für die einzelnen Teil-Layer durchge-

führt und schlussendlich die Teile wieder zu einem Layer zusammengesetzt werden. Diese Option dient (besonders für große Untersuchungseinheiten) der Nutzerfreundlichkeit, weil das Werkzeug so problemlos für einen Teil der statistischen Einheiten verwendet werden kann und bei einem Abbruch des Tooldurchlaufs für die bereits bearbeiteten Gebiete Ergebnisse gespeichert werden. Diese Funktionalität wäre auch für die anderen Werkzeuge sinnvoll und könnte für diese ebenfalls umgesetzt werden. Gegebenenfalls wäre es aber auch denkbar, die Input-Features (Input-Layer) zu kacheln und am Ende wieder zusammenzusetzen. Jedoch sollte vor einer solchen Modifikation bedacht werden, dass *Patches*  eventuell durch das Teilen der Features zerschnitten werden und so künstliche Fragmentierungen entstehen, wie sie auch in Moser et al. (2007) beschrieben wurden.

Grundsätzlich stellt sich auch die Frage, welche Metriken mit klar abgegrenzten Landschaftseinheiten, wie Landkreise, sinnvoll berechnet werden können (siehe auch Adamczyk & Tiede 2017). Beispielsweise bei der Landschaftsfragmentierung würden

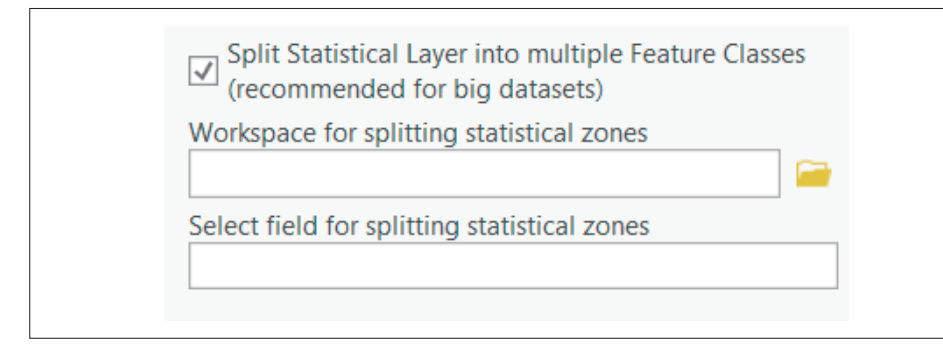

*Abbildung 13: Implementierung einer Schleifenfunktion zur Verbesserung der Nutzerfreundlichkeit (Quelle: Wetzel 2019)*

dann die Landkreisgrenzen als Barrieren eingehen. Im *meff-*Tool wurde daher die *"CBC"*-Methode umgesetzt, die Features berücksichtigt, die über die Grenzen der statistischen Einheit herausragen. Auch beim Proximity-Index kann dies eine wichtige Rolle spielen. So wird bei der hier implementierten Variante bisher nicht nach Verbindungen außerhalb der statistischen Zone gesucht. Es wäre allerdings wünschenswert, den Berechnungsmodus so anzupassen, dass für alle innerhalb der statistischen Zone liegenden Fokalpatches die benachbarten Patches in die Berechnung einbezogen werden, egal ob diese bereits in der benachbarten Zone liegen. Allerdings erhöht sich dadurch der Rechenaufwand ganz erheblich.

Erweiterungsmöglichkeiten der Toolbox bestehen insbesondere auch darin, weitere der in Abschnitt 2.2 genannten Varianten des Proximity-Indexes zu implementieren. Bezüglich des *CBI*-Indexes könnte eine sinnvolle Erweiterung auch darin liegen, insbesondere für Monitoringaufgaben das Werkzeug so zu erweitern, dass die Möglichkeit besteht, die Gesamtfläche konstant zu halten, indem zum Beispiel ein Referenzzeitschnitt ausgewählt wird, dessen Biotopfläche als *At* herangezogen wird (siehe oben).

Das Verrechnen des *CBI<sub>IND1</sub>* (Verhältnis der natürlichen Flächen zur Gesamtfläche) zu dem *CBI<sub>IND2</sub>* <sub>impr</sub> wurde in der Literatur in der Form noch nicht vorgestellt. Die Ergebnisse haben aber gezeigt, dass sich bei der beispielhaften Anwendung der beiden Implementierungen auf der Ebene von Landkreisen nicht nur der Anteil der vernetzten Fläche pro Landkreis geändert hat, sondern auch die Rangfolge der Landkreise bei einer Sortierung der Kreise nach *CBI*-Ergebnis (siehe Wetzel 2019).

# 5 FAZIT

Dieser Beitrag stellt die Erweiterung der ArcGIS-Toolbox ZonalMetrics (Adamczyk & Tiede 2017) um vier neue Werkzeuge vor. Die neuen Tools berechnen Landschaftsstrukturmaße, mit deren Hilfe sich Rückschlüsse zur *Zerschneidung*, Lebensraum-*Konnektivität* und *Zersiedelung* einer Landschaft ziehen lassen.

Im Speziellen wurde die Toolbox um die folgenden Werkzeuge erweitert:

- 1. Tool zur Berechnung der effektiven Maschenweite (*meff*) nach Jaeger (2000) sowie die Modifikation (*CBC*-Methode) nach Moser et al. (2007).
- 2. Tool zur Berechnung des Connectivity-Index (CBI<sub>IND2</sub> <sub>impr</sub>) nach Deslauriers et al. (2018a) (inkl. der Bestimmung von Intra- und Inter-Patchconnectivity, siehe Deslauriers et al. 2018a).
- 3. Tool zur Berechnung des Proximity-Index (PX<sub>fa</sub>) nach Gustafson & Parker (1992) (mit denselben Features, wie im Tool von McGarigal & Marks (1995) (FRAGSTATS), jedoch zusätzlich Implementierung der Berücksichtigung ökologischer Barrieren).
- 4. Tool zur Berechnung von Zersiedelungsmetriken nach Jaeger & Schwick (2014) (in Anlehnung an das Tool von Nazarnia et al. (2016).

Alle Werkzeuge konnten so gestaltet werden, dass die Verwendung (mit Unterstützung durch entsprechende Hilfefenster in den Tools) nicht nur Fachnutzern vorbehalten ist, sondern die Bedienung auch ohne eingehendes Vorwissen möglich ist.

Die Tools wurden in der Programmiersprache Python entwickelt und der Quellcode offengelegt, wodurch eine Einsicht in die Programmabläufe sowie eine Weiterentwicklung für jeden Nutzer möglich ist. Außerdem wurde für die Implementierungen ein Repository auf der Versionsverwaltungsplattform GitLab verwendet, an der zum einen die Versionshistorie der Implementierungen eingesehen werden können und zum anderen jeder Entwickler am Projekt partizipieren kann.

Die entwickelten Werkzeuge zeichnen sich dadurch aus, dass es für Nutzer komfortabel möglich ist, für mehrere Untersuchungsräume mit nur einer Toolbox mehrere Indikatoren zu berechnen. Wird bei einer solchen Anwendung derselbe Eingabe-Layer für die statistischen Einheiten verwendet, werden alle Ergebnisse durch die verschiedenen Tools in dieselbe Attributtabelle geschrieben, sodass eine Visualisierung oder eine statistische Auswertung mit geringem Aufwand umsetzbar ist.

Weiterentwicklungsmöglichkeiten bestehen durch die Integration weiterer Strukturmaße bzw. zusätzlicher Varianten der bereits implementierten sowie in der Suche nach Optimierungsmöglichkeiten der teilweise sehr rechenaufwendigen Prozesse.

Die vier Werkzeuge wurden mit abstrakten Landschaftskonstellationen validiert und mit größeren Datensätzen getestet (Wetzel 2019). Bei Testdurchläufen der Werkzeuge für den Proximity-Index sowie für die Zersiedelung mit Realdaten wurden teilweise zeitintensive Rechenprozesse festgestellt, sodass das Hauptaugenmerk bei einer Fortsetzung der Entwicklung insbesondere auf einer Optimierung liegen sollte.

## 6 ANMERKUNG

Das Toolset ist downloadbar unter GitLab: [https://gitlab.com/simeonwetzel/](https://gitlab.com/simeonwetzel/landscape-metrics-tools) [landscape-metrics-tools](https://gitlab.com/simeonwetzel/landscape-metrics-tools).

Wir danken Herrn Dirk Tiede (Paris Lodron Universität Salzburg) und Herrn Jochen Jaeger (Concordia University Montréal) für die Unterstützung und die wertvollen Hinweise sowie die Durchsicht des Manuskripts.

- <sup>1</sup> Aus Gründen der Lesbarkeit wird bei Personenbezeichnungen die männliche Form gewählt, es ist jedoch immer die weibliche Form mitgemeint.
- <sup>2</sup> Die ursprüngliche Version von Adamzcyk & Tiede (2017) liegt in der Zwischenzeit auch für ArcGISPro vor. Siehe: https://github.com/ ZGIS/ZonalMetrics-Toolbox\_ArcGIS\_Pro.

#### Literatur

Adamczyk, J.; Tiede, D. (2017): ZonalMetrics – a Python toolbox for zonal landscape structure analysis. In: Computers & Geosciences, 99, S. 91-99.

Behnisch, M.; Jaeger, J. A. G.; Krüger, T. (2018a): Welche Vorteile bietet die Quantifizierung der Zersiedelung? In: ARL-Nachrichten, 48, S. 25-30. 

Behnisch, M.; Kretschmer, O.; Meinel, G. (Hrsg.) (2018b): Flächeninanspruchnahme in Deutschland. Auf dem Wege zu einem besseren Verständnis der Siedlungs- und Verkehrsflächenentwicklung. Springer Spektrum, Berlin. 

Blaschke, T. (1999): Quantifizierung von Fragmentierung, Konnektivität und Biotopverbund mit GIS. In: Strobl, J.; Blaschke, T. (Hrsg.): Angewandte geographische Informationsverarbeitung XI. Beiträge zum AGIT-Symposium Salzburg 1999. Wichmann, Heidelberg, S. 62-73.

Borges, S. H.; Cornelius, C.; Moreira, M.; Ribas, C. C.; Conh-Haft, M.; Capurucho, J. M.; Vargas, C.; Almeida, R. (2016): Bird Communities in Amazonian White-Sand Vegetation Patches. Effects of Landscape Configuration and Biogeographic Context. In: Biotropica, 48 (1), S. 121-131.

Chan, L.; Hillel, O.; Elmqvist, T.; Werner, P.; Holman, N.; Mader, A.; Calcaterra, E. (2014): User's manual on the Singapore Index on Cities' Biodiversity (also known as the City Biodiversity Index). 

Childs, C. (2009): The Top Nine Reasons to Use a File Geodatabase. A scalable and speedy choice for single users or small groups. In: ArcUser, 3/2009. [https://www.esri.com/news/arcuser](https://www.esri.com/news/arcuser/0309/files/9reasons.pdf) [/0309/files/9reasons.pdf,](https://www.esri.com/news/arcuser/0309/files/9reasons.pdf) Zugriff 4/2020.

Convention on Biological Diversity (2012): Users's manual for the City Biodiversity Index (13

October 2011, updated on 18 April 2012). Deslauriers, M. R.; Asgary, A.; Nazarnia, N.; Jaeger, J. A. G. (2018a): Implementing the con-

nectivity of natural areas in cities as an indicator in the City Biodiversity Index (CBI). In: Ecological Indicators, 94 (2), S. 99-113. 

Deslauriers, M. R.; Asgary, A.; Nazarnia, N.; Jaeger, J. A.G. (2018b): Corrigendum to: Implementing the connectivity of natural areas in cities as an indicator in the City Biodiversity Index (CBI). In: Ecological Indicators, 94 (2), S. 114- 115.

EEA – European Environment Agency; FOEN – Swiss Federal Office for the Environment (2016): Urban sprawl in Europe: Joint EEA-FOEN report. EEA Report, 11/2016 (Authors: Hennig, E. I.; Soukup, T.; Orlitova, E.; Schwick, C.; Kienast, F.; Jaeger, J. A. G.). Publications Office, Luxembourg.

Esri (2017): ArcGIS Pro Tips: Top 10 Questions from the 2017 User Conference. [https://www.](https://www.esri.com/arcgis-blog/products/3d-gis/3d-gis/arcgis-pro-tips-top-10-questions-from-the-2017-user-conference/) [esri.com/arcgis-blog/products/3d-gis/3d-gis/](https://www.esri.com/arcgis-blog/products/3d-gis/3d-gis/arcgis-pro-tips-top-10-questions-from-the-2017-user-conference/) [arcgis-pro-tips-top-10-questions-from-the-2017-us](https://www.esri.com/arcgis-blog/products/3d-gis/3d-gis/arcgis-pro-tips-top-10-questions-from-the-2017-user-conference/) [er-conference/](https://www.esri.com/arcgis-blog/products/3d-gis/3d-gis/arcgis-pro-tips-top-10-questions-from-the-2017-user-conference/), Zugriff 7/2019. 

Esri (2019a): Gekachelte Verarbeitung großer Datasets – Anhänge | ArcGIS Desktop. [https://](https://pro.arcgis.com/de/pro-app/tool-reference/appendices/tiled-processing-of-large-datasets.htm) [pro.arcgis.com/de/pro-app/tool-reference/ap](https://pro.arcgis.com/de/pro-app/tool-reference/appendices/tiled-processing-of-large-datasets.htm) [pendices/tiled-processing-of-large-datasets.htm,](https://pro.arcgis.com/de/pro-app/tool-reference/appendices/tiled-processing-of-large-datasets.htm) Zugriff 1/2021.

Esri (2019b): Grundlagen zu Feature-Classes – ArcGIS Help | ArcGIS Desktop. [http://desktop.](http://desktop.arcgis.com/de/arcmap/10.3/manage-data/geodatabases/feature-class-basics.htm) [arcgis.com/de/arcmap/10.3/manage-data/](http://desktop.arcgis.com/de/arcmap/10.3/manage-data/geodatabases/feature-class-basics.htm) [geodatabases/feature-class-basics.htm,](http://desktop.arcgis.com/de/arcmap/10.3/manage-data/geodatabases/feature-class-basics.htm) Zugriff 1/2021.

Esri (2019c): Python migration from 10.x to Arc-GIS Pro – ArcPy Get Started | ArcGIS Desktop. [https://pro.arcgis.com/de/pro-app/arcpy/](https://pro.arcgis.com/de/pro-app/arcpy/get-started/python-migration-for-arcgis-pro.htm) [get-started/python-migration-for-arcgis-pro.htm](https://pro.arcgis.com/de/pro-app/arcpy/get-started/python-migration-for-arcgis-pro.htm), Zugriff 1/2021.

Esri (2019d): ArcGIS Pro Werkzeugreferenz – ArcGIS Pro | ArcGIS Desktop. [https://pro.arc](https://pro.arcgis.com/de/pro-app/tool-reference/main/arcgis-pro-tool-reference.htm) [gis.com/de/pro-app/tool-reference/main/arc](https://pro.arcgis.com/de/pro-app/tool-reference/main/arcgis-pro-tool-reference.htm) [gis-pro-tool-reference.htm](https://pro.arcgis.com/de/pro-app/tool-reference/main/arcgis-pro-tool-reference.htm), Zugriff 4/2020.

Fahrig, L. (2019): Habitat fragmentation. A long and tangled tale. In: Global Ecology and Biogeography, 28 (1), S. 33-41.

Forman, R. T. T. (1995): Land mosaics: The ecology of landscapes and regions. Cambridge University Press, Cambridge. 

Gustafson, E. J.; Parker, G. (1992): Relationships between landcover proportion and indices of landscape spatial pattern. In: Landscape Ecology, 7 (2), S. 101-110.

IBM (2019): Using IEEE floating-point. [https://](https://www.ibm.com/support/knowledgecenter/en/SSLTBW_2.3.0/com.ibm.zos.v2r3.cbcpx01/ui3efp.htm) [www.ibm.com/support/knowledgecenter/en/](https://www.ibm.com/support/knowledgecenter/en/SSLTBW_2.3.0/com.ibm.zos.v2r3.cbcpx01/ui3efp.htm) [SSLTBW\\_2.3.0/com.ibm.zos.v2r3.cbcpx01/](https://www.ibm.com/support/knowledgecenter/en/SSLTBW_2.3.0/com.ibm.zos.v2r3.cbcpx01/ui3efp.htm) [ui3efp.htm](https://www.ibm.com/support/knowledgecenter/en/SSLTBW_2.3.0/com.ibm.zos.v2r3.cbcpx01/ui3efp.htm), Zugriff 7/2019. Jaeger, J. A. G. (2000): Landscape division, splitting index, and effective mesh size: new measures of landscape fragmentation. In: Landscape Ecology, 15 (2), S. 115-130. Jaeger, J. A. G.; Bertiller, R.; Schwick, C.; Cavens, D.; Kienast, F. (2010a): Urban permeation of landscapes and sprawl per capita: New measures of urban sprawl. In: Ecological Indicators, 10 (2), S. 427-441. Jaeger, J. A. G.; Bertiller, R.; Schwick, C.; Kienast, F. (2010b): Suitability criteria for measures of urban sprawl. In: Ecological Indicators, 10 (2), S. 397-406. Jaeger, J. A. G.; Schwick, C. (2014): Improving the measurement of urban sprawl: Weighted Urban Proliferation (WUP) and its application to Switzerland. In: Ecological Indicators, 38, S. 294-308. Lang, S.; Blaschke, T. (2007): Landschaftsanalyse mit GIS. UTB Geowissenschaften, Biologie, Ökologie, Agrar- und Forstwissenschaften, 8347. Ulmer, Stuttgart. McGarigal, K. (2015): Fragstats help. University of Massachusetts. [http://www.umass.edu/lan](http://www.umass.edu/landeco/research/fragstats/documents/fragstats.help.4.2.pdf) [deco/research/fragstats/documents/fragstats.](http://www.umass.edu/landeco/research/fragstats/documents/fragstats.help.4.2.pdf) [help.4.2.pdf,](http://www.umass.edu/landeco/research/fragstats/documents/fragstats.help.4.2.pdf) Zugriff 3/2015.

Gustafson, E. J.; Parker, G. R. (1994): Using an index of habitat patch proximity for landscape design. In: Landscape and Urban Planning, 29

Hernández, A.; Miranda, M. D.; Arellano, E. C.; Dobbs, C. (2016): Landscape trajectories and their effect on fragmentation for a Mediterranean semi-arid ecosystem in Central Chile. In: Journal of Arid Environments, 127, S. 74-81.

(2-3), S. 117-130.

McGarigal, K.; Marks, B. J. (1995): FRAG-STATS: Spatial Pattern Analysis Program for Quantifying Landscape Structure. U. S. Department of Agriculture, Forest Service, Pacific Northwest. Portland (Gen. Tech. Rep. PNW-GTR-351). Miller, J. E. D.; Damschen, E. I.; Harrison, S. P.;

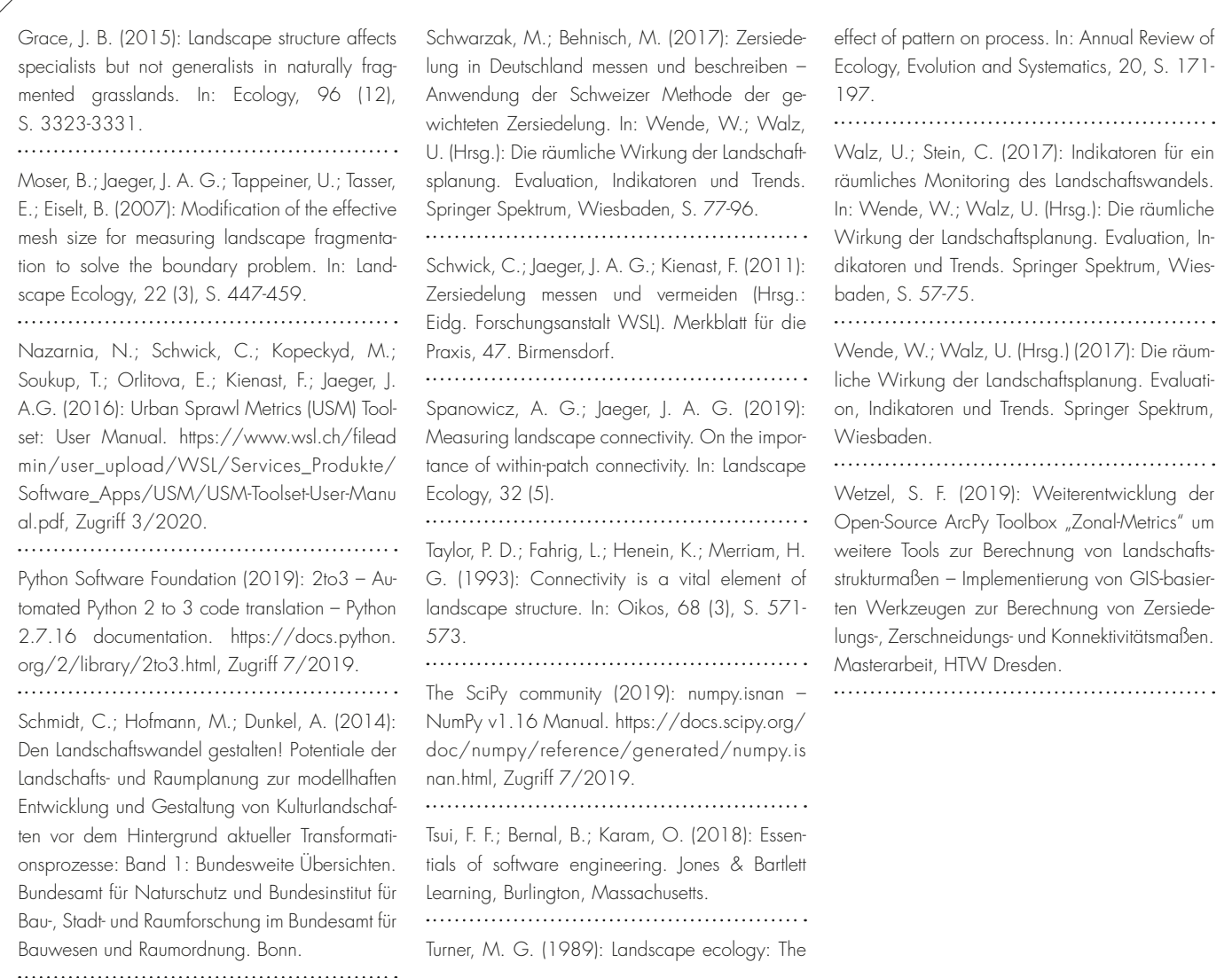

## IMPRESSUM // PUBLICATION INFORMATION

gis.Science – Die Zeitschrift für Geoinformatik ISSN 1869-9391 // Redaktion: Gerold Olbrich, olbrich@vde-verlag.de, Tel.: +49(0)69-840006-1121 // Hauptschriftleiter: Prof. Dr.-Ing. Ralf Bill, ralf.bill@uni-rostock.de, Tel +49(0)381-498-3200 // Editorial Board: Prof. Dr. Lars Bernard, TU Dresden; Dr. Andreas Donaubauer, TU München; Prof. Dr. Max Egenhofer, University of Maine Orono; Prof. Dr. Manfred Ehlers, Universität Osnabrück; Prof. Dr. Klaus Greve, Universität Bonn; Dr. Stefan Lang, Universität Salzburg; Prof. Dr. Stephan Nebiker, Fachhochschule Nordwestschweiz, Prof. Dr. Josef Strobl, Universität Salzburg // Anzeigen: Katja Hanel, VDE VERLAG GMBH, Telefon +49(0)69/840006-1341, hanel@vde-verlag.de // Anschrift für Zeitchriftenabonnements: Vertriebsunion Meynen GmbH & Co. KG, Große Hub 10, 63344 Eltville am Rhein, Tel. +49(0)61 23/92 38-234, Fax +49(0)61 23/92 38-244, vde-leserservice@vuservice.de // gis.Science erscheint im: Wichmann Verlag im VDE VERLAG GMBH, Bismarckstraße 33, 10625 Berlin, Tel. +49(0)30/34 80 01–0, Fax +49(0)30/34 80 01-9088, www.wichmann-verlag.de // Geschäftsführung: Dr.-Ing. Stefan Schlegel // Verlagsleiter Zeitschriften: Ronald Heinze // Druck: Grafische Werkstatt GmbH, Kassel // Erscheinungsweise: 10 x jährlich, davon 4 Ausgaben gis.Science, 6 Ausgaben gis.Business // Jahresabonnement (10 Hefte): 135,00 EUR zzgl. Versandkosten, Studenten/Auszubildende 63,00 EUR zzgl. Versandkosten, Mitglieder des Deutschen Dachverbandes für Geoinformation e.V. (DDGI) erhalten das Abo im Rahmen ihrer Mitgliedschaft // Bezugszeitraum: Ein Abonnement gilt für mindestens ein Jahr und verlängert sich jeweils um weitere 12 Monate, wenn es nicht bis spätestens 6 Wochen vor Ablauf des Bezugszeitraums gekündigt wurde. Bei Nichterscheinen aus technischen Gründen oder höherer Gewalt entsteht kein Anspruch auf Ersatz. // Alle in gis.Science erscheinenden Beiträge, Abbildungen und Fotos sind urheberrechtlich geschützt. Reproduktion, gleich welcher Art, können nur nach schriftlicher Genehmigung des Verlags erfolgen. // © 2021 VDE VERLAG, Berlin • Offenbach. Die gis.Science ist seit 2004 in der internationalen Zitationsdatenbank Scopus gelistet.